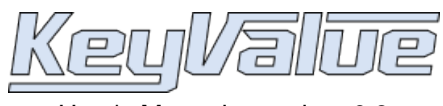

User's Manual - version: 0.3

### Cassio Neri

## **Table of Contents**

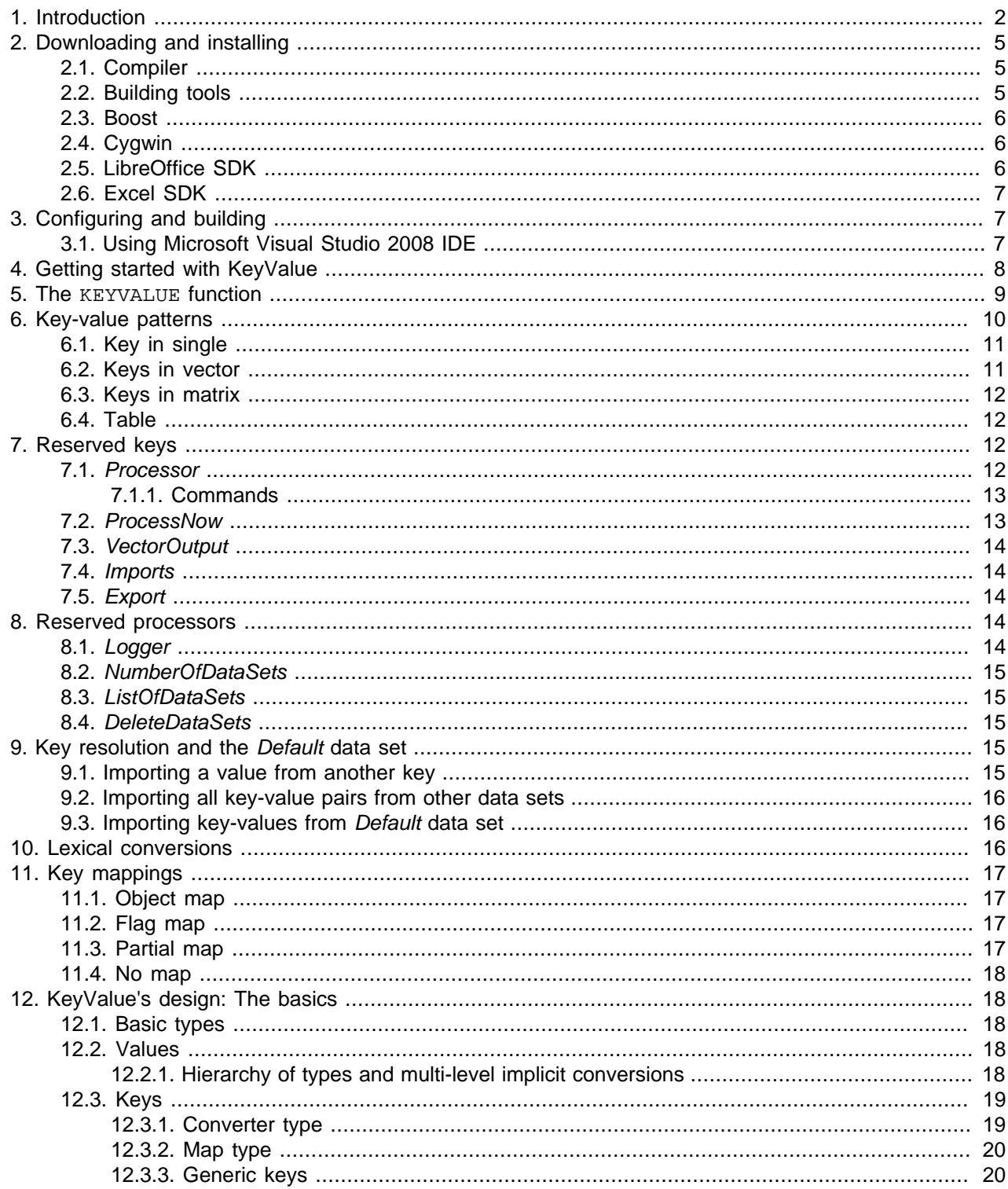

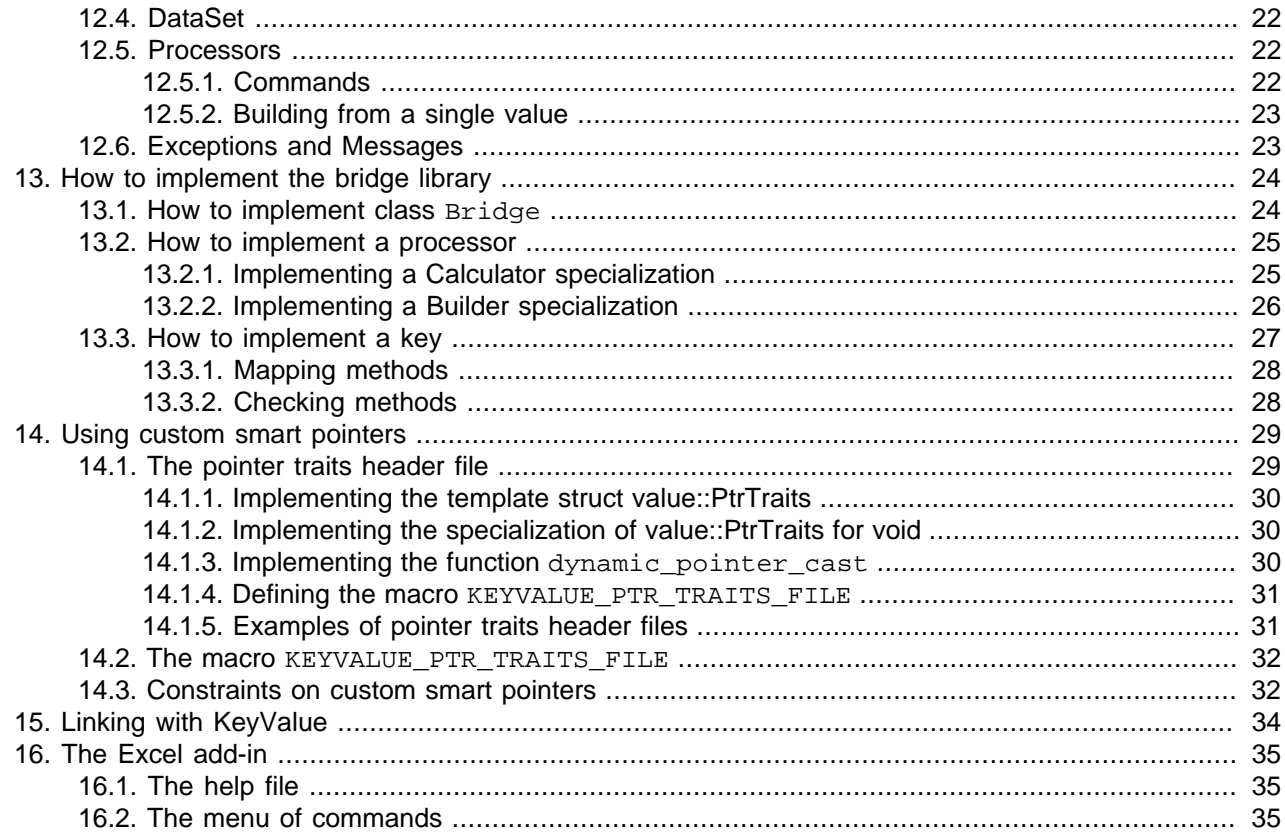

## <span id="page-1-0"></span>**1. Introduction**

KeyValue is a cross-platform library for making C++ objects accessible through LibreOffice $^1$  Calc, Excel and other front-ends. Experience of spreadsheet users is enhanced by an object model and a handy key-value based interface.

KeyValue does more than just helping creating spreadsheet functions. The object model allows end-users to build C++ objects through the front-ends. These objects are stored in a repository for later use at user's request. Additionally, KeyValue provides a set of services for an effective use of these objects.

The library is named ater one of its main features: The key-value based interface. Parameters are passed to functions through key-value pairs in contrast to the standard positional interfaces of LibreOffice Calc, Excel,  $C/C++$ , etc.

For instance, consider a function which requires stock prices at different dates. Two vectors have to be passed: A vector of dates and a vector of prices. In a positional interface these two vectors would be provided in a specific order, say, first the vector of dates followed by the vector of prices. In contrast, KeyValue allows a label (or **key**) to be attached to each vector (the **value** associated to the key) in order to distinguish their meanings. In the example, the keys could be *Dates* and *Prices* while the values would be the vectors of dates and prices themselves.

To give a taste of KeyValue, let us develop this example a bit further. Suppose we want to write a C++ function that, given a set of dates and corresponding stock prices, returns to the spreadsheet the earliest date where the stock has reached its lowest level. In the termsheet we would see something like in [Figure 1,](#page-2-0) ["Data organized in the spreadsheet."](#page-2-0).

<sup>&</sup>lt;sup>1</sup>As many LibreOffice users are aware, this office suite is a fork of OpenOffice.org started in 2010. KeyValue dates prior to this fork and used to provide an OpenOffice.org Calc add-in. However, since release 0.3, KeyValue replaced the OpenOffice.org add-in by the LibreOffice one. As of this writing, the two suites are still very similar and the LibreOffice extension will probably work for OpenOffice.org as well.

Notice also that, for the aforementioned reasons, one can find several mentions to OpenOfice.org in KeyValue's code, file names, documentation, etc. Nevertheless, we emphasize that KeyValue focuses on LibreOffice and no longer on OpenOffice.org.

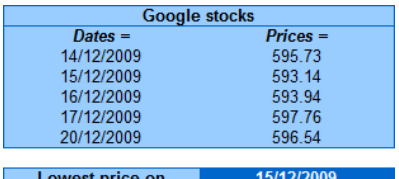

### <span id="page-2-0"></span>**Figure 1. Data organized in the spreadsheet.**

The C++ code (see bridge-example/bridge-example/processor/LowTime.cpp) would be similar to:

```
value::Value
Calculator<LowTime>::getValue(const DataSet& data) const { // A
 key::MonotoneBoundedVectorkey::StrictlyIncreasing>
   keyDates("Dates"); // B
  const ::std::vector<ptime>& dates(*data.getValue(keyDates)); // C
 key::MonotoneBoundedVectorkey::NonMonotonekey::Geq>
   keyPrices("Prices", 0.0, dates.size()); // D
  const ::std::vector<double>& prices(*data.getValue(keyPrices)); // E
  double lowPrice = prices[0]; // F
  ptime lowDate = dates[0];
 for (size_t i=1; i<prices.size(); ++i)
   if (prices[i] < lowPrice) {
      lowPrice = prices[i];lowDate = dates[i]; } // G
  return lowDate; // H
}
```
Without getting deeply into details, we shall comment some important points of this example:

A:

Functions returning values to the spreadsheet are specializations of template class [Calculator](../../ref/html/classkeyvalue_1_1Calculator.html) of which [getValue\(](../../ref/html/classkeyvalue_1_1Calculator.html#a4e508f61fe9c57d956b14cf061475858)) is the main method. The template type parameter LowTime is just a tag identifier to distinguish between different functions.

B:

Variable keyDates holds information about the key Dates including the label "Dates" that appears on the spreadsheet. Its type is an instantiation of [key::MonotoneBoundedVector](../../ref/html/classkeyvalue_1_1key_1_1MonotoneBoundedVector.html) for type parameters ptime and [key::StrictlyIncreasing](../../ref/html/classkeyvalue_1_1key_1_1StrictlyIncreasing.html). This means that the expected type of value is a ::std::vector<ptime>2 whose elements are in increasing order.

A few generic keys like key:: MonotoneBoundedVector are implemented. We can implement application specific keys when no generic key fits our needs or whenever this proves to be convenient. For instance, implementing a class named Dates can be useful if key Dates is used very often. In such case, Dates would hold all the above information and line B would be replaced by

const Dates keyDates;

 $^2$ KeyValue uses time and date class  $\texttt{ptime}$  from [boost](http://www.boost.org)'s Date\_Time library.

C:

The method [DataSet:](../../ref/html/classkeyvalue_1_1DataSet.html):[getValue\(](../../ref/html/classkeyvalue_1_1DataSet.html#5776fa17456c25c25675625c85239c91)) retrieves the ::std::vector<ptime> containing the dates. At this time, all the information contained in keyDates is used. In particular, the constraints on the input are verified and an exception is thrown if the check fails. Therefore, if execution gets to next line, we can safely assume that dates are in increasing order.

D:

Variable keyPrices holds information about the key Prices: the label "Prices" and its expected type of value, that is, a ::std::vector<double> of size dates.size() with elements greater than or equal to zero.

E:

This line of code retrieves the ::std::vector<double> containing the prices and, if execution gets to next line, we can be sure that prices and dates have the same size and all prices' elements are positive. Otherwise an exception is thrown.

 $F - G$ :

This bit of code could be part of the library which KeyValue helps to make accessible through LibreOffice Calc or Excel. We placed it here for illustration purposes only.

H:

While the type returned by [Calculator](../../ref/html/classkeyvalue_1_1Calculator.html)<LowTime>:[:getValue](../../ref/html/classkeyvalue_1_1Calculator.html#8028622ca5e6083ba9f57aaac3e88a97)() is [value::Value](../../ref/html/classkeyvalue_1_1value_1_1Value.html) the code above returns a ptime. For convenience, KeyValue implements implicit conversions to [value::Value](../../ref/html/classkeyvalue_1_1value_1_1Value.html) from several types including bool, double, string, ptime, ::std::vector<double>, etc.

More than just a nice interface, KeyValue provides memory management, dependency control, exception handling, caching (memoization) and other services.

The two main examples of front-ends (both provided with KeyValue) are LibreOffice Calc and Excel. A third example is an XML parser. Other front-ends may be easily implemented thanks to KeyValue's modular design represented in [Figure 2, "KeyValue's design."](#page-3-0).

<span id="page-3-0"></span>There are four layers. The main layer is occupied by KeyValue alone and is completly independent, that is, does not #include any header file from other layers.

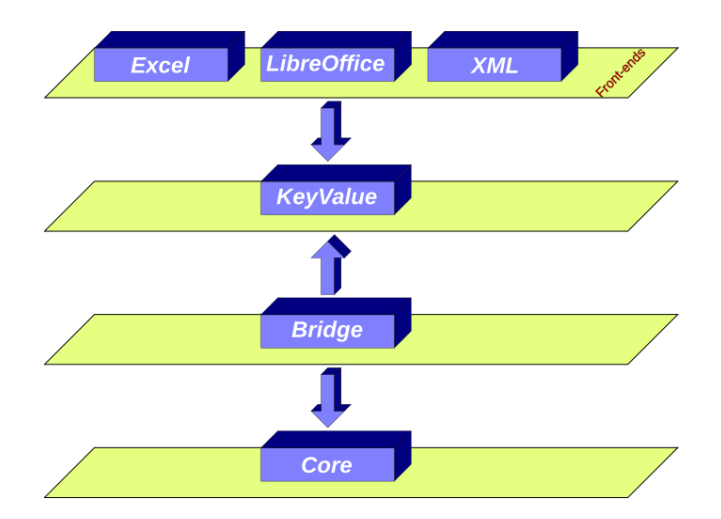

### **Figure 2. KeyValue's design.**

The top layer is populated by front-ends. Components of this layer only #include header files from KeyValue. (Fact indicated by the down arrow.)

The bottom layer hosts the **core library**, that is, the C++ library which we want to use through the front-ends with KeyValue's help. This layer is also independent. As previously mentioned, the code between lines F and G in the example above would be better placed in the core library.

The **bridge** layer connects KeyValue and the core library. Bridge #includes files from both layers that it is connected to. The code given in the example above would be part of this layer.

In addition to KeyValue layer, the distibuted code contains the front-ends (excluding the XLM parser which will be available in a future release). KeyValue users have to implement the bridge and core library. If they wish, they can also easily implement other front-ends.

# <span id="page-4-0"></span>**2. Downloading and installing**

KeyValue is available in standard formats at SourceForge.

<http://sourceforge.net/projects/keyvalue/files>

Just download and unpack it into your hard disk.

Windows Vista users might need to perform an extra step. As we shall see below, KeyValue's build system relies on Cygwin. For an obscure reason in some but not all machines, Cygwin fails to copy files. To prevent this from happening, turn KeyValue's home directory and all its descendants into shared folders. Right click on KeyValue's home directory and select Properties. Then, click on Sharing / Share ... / Share / Done / Close. Then the directory gets a new icon with a two-people picture.

KeyValue depends on a few libraries and tools. Some of them are compulsory while others depend on the user's purpose. The following sections explain in detail the need for these tools and libraries.

### <span id="page-4-1"></span>**2.1. Compiler**

Two C++ compilers are supported: Microsoft Visual C++ 2008 (for Windows) and GCC (for GNU/Linux).

Most of GNU/Linux distributions come with GCC already installed. KeyValue has been tested with version 4.x.x but other versions should work as well.

Microsoft provides different editions of Visual Studio C++ 2008. The Express Edition is available, free of charge, at

<http://www.microsoft.com/visualstudio/en-us/products/2008-editions/express>

Editions differ mainly in their IDEs. However, there are also compiler differences. During KeyValue's development we came across lines of code that the Professional Edition did compile whereas the Express Edition failed. Some effort has been made to maintain compatibility with both editions.

## <span id="page-4-2"></span>**2.2. Building tools**

We need additional build tools, notably, GNU make and the bash shell.

GNU/Linux users do not have to worry about most of these tools since they are probably installed by default. However, a less popular tool called **makedepend** is required. Normally, it is part of the x11 or xorg packages. To check whether you have it or not, on a console window type:

#### \$ **makedepend**

If not found, use your distribution's package system to install it or, alternatively, download and install from source code:

<http://xorg.freedesktop.org/releases/individual/util>

Windows users will also need these tools but, unfortunately, they are not directly available. Therefore, Cygwin (see [Section 2.4, "Cygwin"\)](#page-5-1) will be required to provide a GNU/Linux-compatibility layer to Windows systems.

### <span id="page-5-0"></span>**2.3. Boost**

Boost is a high quality set of C++ libraries for general purposes.

KeyValue depends on a few of Boost libraries notably Smart\_Ptr (for shared and intrusive pointers) and Date\_Time (for date and time classes). All Boost libraries that KeyValue depends on are header-only. Therefore, all we need is to download and unpack Boost into the hard disk.

Boost is available for download at its SourceForge page:

[http://sourceforge.net/projects/boost/files/boost](http://www.boost.org/users/download/)

## <span id="page-5-1"></span>**2.4. Cygwin**

KeyValue is a cross platform library for GNU/Linux and Windows systems. Its build system relies on tools that are very popular on GNU/Linux systems but not on Windows. For that reason, Windows users must install Cygwin to have a GNU/Linux-like compatibility layer. Cygwin is available at

<http://www.cygwin.com>

During installation we have to make a few choices. Normally, default answers are fine. However, when choosing the packages to install, make sure that the following items are selected:

- Archive/zip (needed only if we want to build the LibreOffice Calc add-in);
- Devel/make; and
- Devel/makedepend.

Although installation procedures for KeyValue developers is not in the scope of this document, we anticipate here the list of extra Cygwin packages that developers must install:

- Archive/zip; and
- Doc/libxslt; and
- Utils/diffutils.

Cygwin comes with a small tool called **link.exe** to create file links (shortcuts). This tool is, probably, useless since there is a Windows native alternative and Cygwin also provides **ln** for the same purpose. Unfortunately, we must bother with **link.exe** because this is also the name of the Microsoft Visual Studio linker and, therefore, they conflict. A workaround is renaming Cygwin's **link.exe** to, say, **link-original.exe**. Open a **bash shell** by clicking on Start / Programs / Cygwin / Cygwin Bash Shell and type the command below followed by **Enter**.

\$ **mv** /usr/bin/link.exe /usr/bin/link-original.exe

On many occasions we need to type bash shell commands. Therefore, remember how to get a bash shell console window and consider keeping it constantly open while working with KeyValue.

## <span id="page-5-2"></span>**2.5. LibreOffice SDK**

KeyValue comes with a LibreOffice Calc add-in for GNU/Linux and Windows systems. To build this add-in, one must install the LibreOffice SDK.

The LibreOffice Calc add-in has been tested with some 3.x.x versions of LibreOffice and LibreOffice SDK. It probably works with all 3.x.x versions.

Download and install a LibreOffice SDK version compatible with your installed LibreOffice:

```
http://www.libreoffice.org/download
```
## <span id="page-6-0"></span>**2.6. Excel SDK**

KeyValue comes with an Excel add-in. To build this add-in, one must install the Excel SDK.

Only the Excel 2007 API is supported. If compatibility with this API is kept by new Excel releases, then the add-in should work with them as well. However, KeyValue does not work with Excel 2003.

Download Excel 2007 SDK from its website

```
http://www.microsoft.com/downloads/details.aspx?FamilyId=5272E1D1-93AB-4BD4-
AF18-CB6BB487E1C4&displaylang=en
```
# <span id="page-6-1"></span>**3. Configuring and building**

Locate the file config/config.mak-example in KeyValue's home directory. Make a copy named config.mak and edit it with a text editor. This file contains detailed explanations on how to set up KeyValue.

We emphasize one particular instruction presented in the file. If you are not yet familiar with KeyValue, then leave the variables FELIBS debug and FELIBS release as they are. This allows for the building of the add-in needed to follow the tutorial given in [Section 4, "Getting started with KeyValue".](#page-7-0)

In a bash shell console, go to KeyValue's home directory. For instance, in GNU/Linux, assuming KeyValue was unpacked in /home/cassio/keyvalue-0.3, type

\$ **cd** /home/cassio/keyvalue-0.3

Under Cygwin (*i.e.* Windows) one has to prefix the directory name by the drive letter. Supposing that KeyValue was unpacked in C:\Users\cassio\Documents\keyvalue-0.3, type

```
$ cd C:/Users/cassio/Documents/keyvalue-0.3
```
To build the debug version (the default):

\$ **make**

To build the release version:

\$ **make** release

Additionally, **make** accepts other targets. To get a list of them:

```
$ make help
```
This also shows the list of projects to be compiled (as set by  $\text{config,mak}$ ).

## <span id="page-6-2"></span>**3.1. Using Microsoft Visual Studio 2008 IDE**

Microsoft Visual Studio 2008 users will find target  $\sin$  very helpful. The command

```
$ make sln
```
creates a Microsoft Visual Studio 2008 solution (keyvalue.sln) and project files which allows for using Microsoft Visual Studio IDE, liberating users from direct calling **make** on Cygwin. Two configurations, debug and release, are set in keyvalue.sln.

Open keyvalue.sln. On the solution explorer (**Ctrl+Alt+L**), we see the projects. Initially, the start up project will be the first on alphabetic order. Change it to either excel-addin or openoffice-addin: Right click on the project name and then on Set as StartUp Project.

To configure excel-addin and openoffice-addin projects to call the appropriate applications under the debugger follow these steps:

<span id="page-7-1"></span>• Right click on excel-addin project, select Properties and then Debugging. Edit the fields following the example shown in [Table 1, "Configuring MSVC debugger for](#page-7-1) excel-addin.".

### **Table 1. Configuring MSVC debugger for excel-addin.**

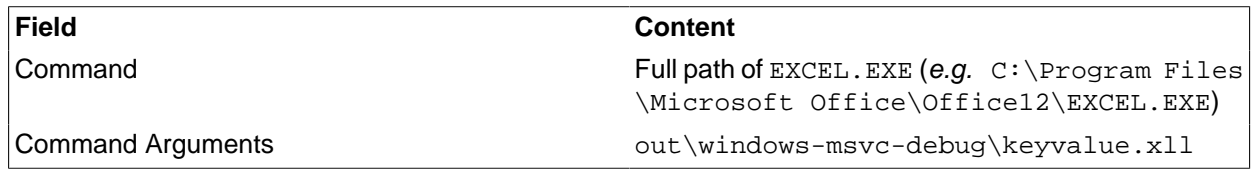

<span id="page-7-2"></span>• Right click on openoffice-addin project, select Properties and then Debugging. Edit the fields following the example shown in [Table 2, "Configuring MSVC debugger for](#page-7-2) openoffice-addin.".

### **Table 2. Configuring MSVC debugger for openoffice-addin.**

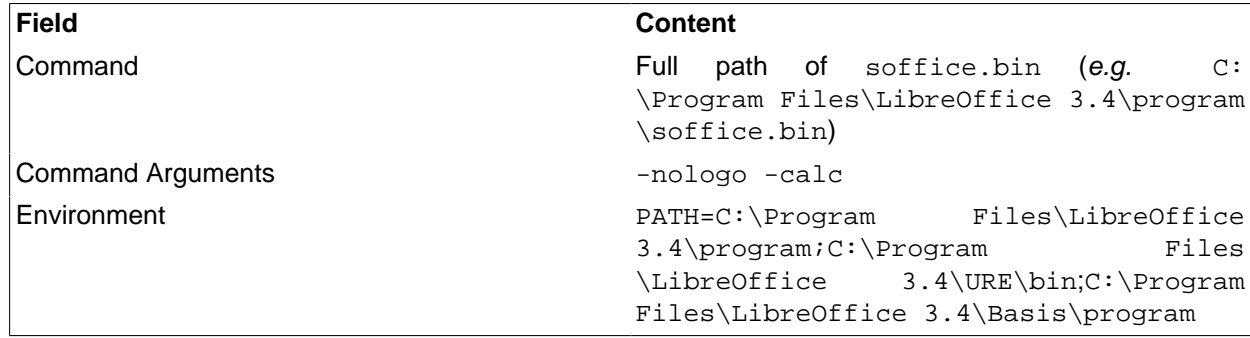

# <span id="page-7-0"></span>**4. Getting started with KeyValue**

The easiest way to get familiar with KeyValue's features is using LibreOffice or Excel add-ins based on it. KeyValue comes with examples of core and bridge libraries allowing for the build of a LibreOffice and an Excel add-in. This section introduces some of these features using these add-ins as examples.

We assume you are familiar with the basics of LibreOffice Calc or Excel. These two applications have very similar user interfaces. For this reason, we address instructions to LibreOffice Calc users only. Excel users should not have trouble in adapting them. Moreover, remember that LibreOffice is open source software available at

<http://www.libreoffice.org>

It is worth mentioning one interface difference between LibreOffice Calc and Excel. In both, either doubleclicking or pressing **F2** on a cell start its editing. Pressing **Enter** finishes the edition. If the new content is a formula, while Excel immediately calculates the result, LibreOffice Calc recalculates only if it believes the cell's content has changed. In particular, **F2** followed by **Enter** recalculates a cell formula in Excel but not in LibreOffice Calc. To force LibreOffice Calc to recalculate the cell, we have to fake a change. Therefore, keep in mind the following:

<span id="page-7-3"></span>To recalculate a cell formula double click on the cell (or press **F2** if the cell is the current one), then press **Left Arrow** followed by **Enter**. To recalculate a formula range, in LibreOffice one must select the whole range (select any cell in the range and then press **Ctrl+/**) before pressing **F2**.

From spreadsheet applications, KeyValue derives some terminology regarding data containers:

**Single** 

Is a piece of data that, on a spreadsheet, would fit in a single cell. For instance, the number 1.0 or the text "Foo".

Vector

Is a collection of data that, on a spreadsheet, would fit in an one-dimensional range of cells like A1:J1 or A1:A10. More precisely, when these cells are one beside another in a row we call it a **row vector** (e.g. A1:J1). When the cells are one above another in a column (e.g. A1:A10) we call it a **column vector**. In particular, a single is both a row and a column vector.

Matrix

Is a collection of data that, on a spreadsheet, would fit in a two dimensional range of cells like A1:B2. In particular, single and vector are matrices.

After building KeyValue with its core and bridge examples (see Section [Section 3, "Configuring and building"](#page-6-1)), under KeyValue's home directory, we should have a ready-to-use LibreOffice add-in named keyvalue.oxt (or an Excel add-in named  $k$ eyvalue.xll). The exact location is shown in [Table 3, "Location of Excel and](#page-8-1) [LibreOffice add-ins."](#page-8-1).

#### <span id="page-8-1"></span>**Table 3. Location of Excel and LibreOffice add-ins.**

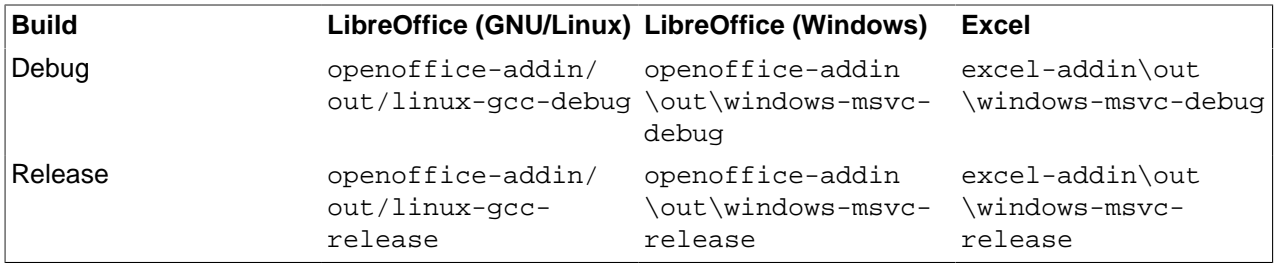

Launch LibreOffice Calc, open the debug add-in and the example workbook keyvalue.ods (or keyvalue.xlsx for Excel) located in doc/workbooks.

Notice that a console window pops up. KeyValue uses it for output, notably error messages.

# <span id="page-8-0"></span>**5. The KEYVALUE function**

Cell B2 on The KEYVALUE function sheet of the example workbook contains a formula calling the function KEYVALUE:

```
=KEYVALUE("Triangle";B3:C6)
```
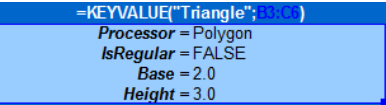

#### **Figure 3. Data set Triangle.**

This function call is meant to build a triangle.

We can see that cells with dark blue background contain formulas calling KEYVALUE to build polygons and to calculate their areas.

There are no functions such as BuildPolygon, CalculateArea or anything similar. Indeed, regardless the core library, KEYVALUE is the only function exported to LibreOffice Calc.

Actually, the name of this function is defined by the bridge library. In the examplary bridge, this function is called KEYVALUE and, for the sake of concreteness, in this document we shall always assume this name.

Having just one function is not as odd as it might seem (one could expect to call different functions for different tasks). Even when calling a specific function for a precise task, the function might change its behaviour depending on the data it receives. For instance, a function CreatePolygon would create a triangle or a square (or whatever) depending on the number of sides given. KeyValue goes one step further and considers the choice of the task as part of the input data as well.

Alternatively, we can think that KEYVALUE does have one single task: It creates **data sets**. A data set is a collection of data organized in key-value pairs (recall the stock prices example given in [Section 1,](#page-1-0) ["Introduction"\)](#page-1-0). The example above creates a data set called Triangle containing key-value pairs defined by the array B3:C6 (more details to follow). Analogously, the formula in cell E2

```
=KEYVALUE("Square";E3:F6)
```
creates a data set called Square containing key-value pairs defined by array E3:F6.

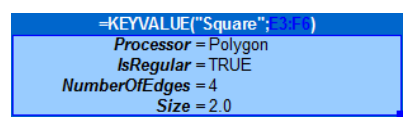

### **Figure 4. Data set Square**

More generally, KEYVALUE's first parameter is the name of the data set to be created. This is a compulsory parameter of text type (which might be left empty "" for **anonymous data sets**). Moreover, as in these examples, often the data set name is the result returned from KEYVALUE to LibreOffice Calc.

Once created, a named data set is stored in a **repository** and might be retrieved later through its name.

Other KEYVALUE's parameters are optional and define key-value pairs following patterns as discussed in next section.

## <span id="page-9-0"></span>**6. Key-value patterns**

KEYVALUE's parameters, from second onwards, define the data set. Although there is some flexibility on how they are organized, they must follow certain **patterns**. It allows the library to break the parameters down into key-value pairs. [Recalculate \[8\]](#page-7-3) cell B2 of sheet The KEYVALUE function and take a look at the console logger to see the key-value pairs of data set Triangle.

```
[Debug ] DataSet: Triangle
Size : 4
   Key #1: Base
   Value #1: [Single] 2
   Key #2: Height
   Value #2: [Single] 3
   Key #3: IsRegular
   Value #3: [Single] 0
   Key #4: Processor
   Value #4: [Single] Polygon
```
#### **Figure 5. Console logger shows key-value pairs in data set Triangle.**

<span id="page-9-1"></span>For a text to define a key, it is necessary but not sufficient that:

- excluding trailing spaces it ends with " =" (space + equal sign); and
- excluding the ending "=", it contains a non space character.

KeyValue replaces the last "=" (equal sign) by " " (space) and, from the result, removes leading and trailing spaces. What remains is the key. For instance, all data sets in sheet The KEYVALUE function contain a key called *Processor* defined by the text "Processor  $=$ ".

The conditions above are not sufficient to define a key since the patterns mentioned earlier also play a role in this matter. For instance, in data set Trap of sheet Key-value patterns,  $\text{``F\circ\circ}$  =" does not define a key Foo.

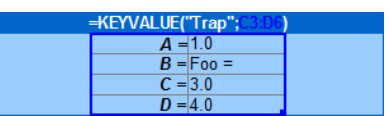

#### **Figure 6. "Foo =" seems to define a key but it does not.**

Actually, it assigns the value " $F \circ \circ$  =" to key B as you can verify in the console after [recalculating \[8\]](#page-7-3) B2.

```
[Debug ] DataSet: Trap
  Size : 4
  Key #1: A
  Value #1: [Single] 1
  Key #2: B
  Value #2: [Single] Foo =
  Key #3: C
  Value #3: [Single] 3
  Key #4: D
  Value #4: [Single] 4
```
### **Figure 7. Console shows that "Foo =" is the value assigned to key B.**

The following sections explain the patterns and clarify this point.

## <span id="page-10-0"></span>**6.1. Key in single**

This pattern is composed by two parts: A single containing a text defining a key (*i.e.* verifying the [necessary](#page-9-1) [conditions \[10\]](#page-9-1)) followed by either a single, vector or matrix, which will be the associated value. Those three possibilities are shown on the sheet Key-value patterns.

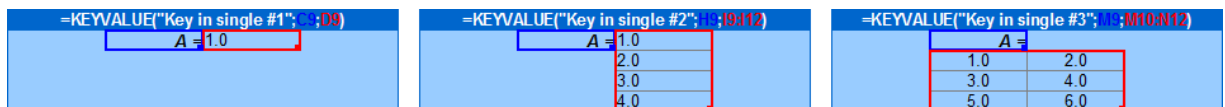

**Figure 8. Key in single pattern.**

## <span id="page-10-1"></span>**6.2. Keys in vector**

There are two cases of this pattern. The first (the transpose of the second) is composed by a column vector followed by a matrix such that

- they have the same number of rows; and
- the vector contains only keys (i.e. all cells contain text verifying the [necessary conditions \[10\]\)](#page-9-1).

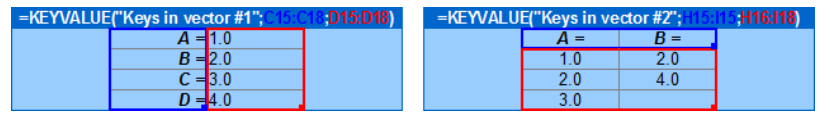

#### **Figure 9. Keys in vector pattern.**

Furthermore, for each key in the vector, the corresponding row in the matrix defines a vector which is the value associated to the key.

## <span id="page-11-0"></span>**6.3. Keys in matrix**

There are two cases of this pattern. The first (the transpose of the second) is composed by a matrix such that

- it has at least two columns:
- $\bullet$  the first column contains only keys (*i.e.* all cells contain text verifying the [necessary conditions \[10\]](#page-9-1)); and
- the first cell of second column is not a key (i.e. it does not contain text verifying the [necessary conditions](#page-9-1)  [\[10\]](#page-9-1)).

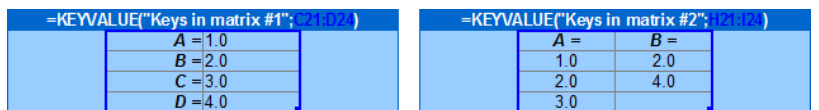

### **Figure 10. Keys in matrix pattern.**

Furthermore, for each key in the first column, the remaining cells on the same row define a vector which is the value associated to the key.

## <span id="page-11-1"></span>**6.4. Table**

Useful for tables, this pattern is made by one matrix  $M = M(i, j)$ , for  $i = 0, ..., m-1$  and  $j = 0, ..., n-1$  (with  $m > 2$ ) and  $n>2$ ). In M we find three key-value pairs: row, column and table. There are two variants of this pattern:

Format 1:

The row key is in  $M(1, 0)$  and its value is the column vector  $M(i, 0)$  for  $i = 2, ..., m-1$ . The column key is in  $M(0, 1)$  and its value is the row vector  $M(0, j)$  for  $j = 2, ..., n-1$ . Finally, the table key is in  $M(0,0)$  and its value is the sub-matrix  $M(i, j)$  for  $i = 2, ..., m-1$  and  $j = 2, ..., n-1$ .

Format 2:

The row key is in  $M(2, 0)$  and its value is the column vector  $M(i, 1)$  for  $i = 2, ..., m-1$ . The column key is in  $M(0, 2)$  and its value is the row vector  $M(1, j)$  for  $j = 2, ..., n-1$ . Table key and value are as in **Format 1**. This variant is more aestheticly pleasant when some cells are merged together as show in data set Table #2 (merged) in [Figure 11, "Table pattern.](#page-11-4) A is the row key, B is the column key and AxB is the table key.".

<span id="page-11-4"></span>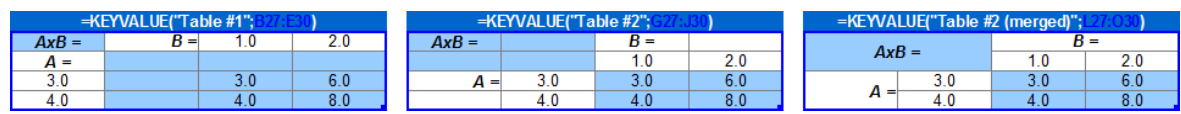

**Figure 11. Table pattern. A is the row key, B is the column key and AxB is the table key.**

# <span id="page-11-2"></span>**7. Reserved keys**

Some keys are reserved to KeyValue's use. They are explained in the sequel.

## <span id="page-11-3"></span>**7.1. Processor**

The task performed on a data set is defined exclusively by its content. Indeed, excluding the Default data set (see [Section 9, "Key resolution and the](#page-14-3) *Default* data set"), the value assigned to key *Processor* informs the action to be performed. More precisely, the bridge library implements a number of **processors** which perform different tasks on data sets. In any data set, the value assigned to key Processor (if present) names the processor which process the data set.

For instance, on sheet Reserved keys, the formula in B2 creates data set A which selects processor Polygon while the one in E2 creates an anonymous data set which selects processor Area. [Recalculate \[8\]](#page-7-3) B2 to verify on the logger the called processors:

```
[Debug ] DataSet: A
 Size : 4
  Key #1: IsRegular
  Value #1: [Single] 1
  Key #2: NumberOfEdges
  Value #2: [Single] 4
  Key #3: Processor
  Value #3: [Single] Polygon
  Key #4: Size
  Value #4: [Single] 1
[Debug ] DataSet:
 Size : 2
  Key #1: Polygon
  Value #1: [Single] A
  Key #2: Processor
  Value #2: [Single] Area
```
### **Figure 12. In each data set, its key Processor selects the processor for this data set.**

Processors that create objects are called **builders** (e.g. Polygon). Those that compute results to be displayed on the spreadsheet are called **calculators** (e.g. Area).

Key Processor is optional. A data set which does not have such key is called **data-only**.

### <span id="page-12-0"></span>**7.1.1. Commands**

Some processors might perform their tasks on empty data sets or, more precisely, on data sets whose unique key is Processor. For instance, as we see in Section 8.4, "[DeleteDataSets](#page-14-2)", the processor DeleteDataSets resets the data set repository when key DataSets is not present. The bridge library can declare such processors as commands.

Front-ends may provide special support for commands. For instance, the Excel add-in presents a menu from which one can call any command. The add-in creates an anonymous data set with key Processor and whose value is *DeleteDataSets*. Since the data set is anonymous it is immediately processed (as explained in Section 7.2, "ProcessNow").

Notice that the name shown on the menu might be different of processor's name. In our example, processor DeleteDataSets becomes Reset repository.

### <span id="page-12-1"></span>**7.2. ProcessNow**

On sheet Reserved keys, the formula in B2 actually does not build any polygon. Indeed, for non anonymous data sets, by default KeyValue implements a lazy initialization strategy: It avoids to call processors until this is really necessary. In this case, all KEYVALUE does is creating the data set A which laterly *might* be used to build a polygon. In this example it will happen when we request its area in E2.

Key ProcessNow is used to change this behaviour. If ProcessNow is TRUE, then the data set is immediately processed and the result is returned to the front-end. Otherwise, KeyValue just creates and stores the data set for later use and the result returned to the front-end is the data set name. Change cell C10 to TRUE and FALSE and check the logger to see when the processor is called.

Anonymous data sets are always processed and, therefore, ProcessNow is ignored. Change F10 and check the logger.

This key is optional and when it cannot be resolved (see [Section 9, "Key resolution and the](#page-14-3) *Default* data set") assumes the value FALSE.

## <span id="page-13-0"></span>**7.3. VectorOutput**

When the result of KEYVALUE is a vector the user may choose how this vector should be returned to the front-end: As a column vector, as a row vector or unchanged, i.e., as it is returned by the processor. For this purpose, the key VectorOutput might be assigned to "Row", "Column" or "AsIs".

This key is optional and when it cannot be resolved (see [Section 9, "Key resolution and the](#page-14-3) *Default* data set") assumes the value "AsIs".

## <span id="page-13-1"></span>**7.4. Imports**

Key *Imports* is optional. Its value is a vector of data set names whose keys and values are imported to the current data set. For more details see [Section 9.2, "Importing all key-value pairs from other data sets"](#page-15-0).

## <span id="page-13-2"></span>**7.5. Export**

Key Export is reserved only in Default data (see [Section 9, "Key resolution and the](#page-14-3) Default data set") set where it defines whether key-value pairs in *Default* participate in key resolution or not. (See [Section 9, "Key](#page-14-3) [resolution and the](#page-14-3) Default data set".)

## <span id="page-13-3"></span>**8. Reserved processors**

The processors Polygon and Area are implemented by the bridge-example which comes with KeyValue. This bridge is intent to be used only as an example, and should not be linked with more serious applications (yours). Therefore, these processors will not be available. However, a few processors are implemented by KeyValue itself and not by the bridge library. See the Reserved Processors sheet of the example workbook for examples of reserved processors.

## <span id="page-13-4"></span>**8.1. Logger**

This processor builds a logger where KeyValue sends messages to. The input data set should contain the following keys:

#### Device

Compulsory key that defines the type of logger. Possible values are:

- "Standard" messages are sent to stdout;
- "Console" messages are displayed in a console window; and
- "File" messages are saved in a file.

#### Level

Compulsory key that defines the logger's verbosity level. Any non negative integer number is an allowed value.

Loggers receive messages with verbosity levels. A  $m$ -level logger shows a  $n$ -level message if  $m$ >n or the message is an error. Otherwise the message is ignored. Therefore, a 0-level logger ignores all but error messages.

#### FileName

This key is compulsory when *Device* is "File" and ignored in other cases. It specifies the output file name.

**Global** 

The core library can use different loggers for different purposes. Hence, users are able to build many loggers at the same time. However, all KeyValue messages are sent to the global logger. This key can assume the values TRUE or FALSE and tells KeyValue if the new logger must replace the current global logger.

## <span id="page-14-0"></span>**8.2. NumberOfDataSets**

This processor does not have any specific key. It returns the number of data sets currently stored by the repository. This processor is a command and the Excel add-in provides a menu entry to call this processor.

## <span id="page-14-1"></span>**8.3. ListOfDataSets**

This processor does not have any specific key. It returns a vector with the names of data sets currently stored in the repository.

## <span id="page-14-2"></span>**8.4. DeleteDataSets**

Deletes a list of data sets from the repository. Only one key is expected:

**DataSets** 

This is an optional key which list the names of all data sets to be erased. If this key is ommited, then all data sets will be removed.

This processor returns the number of data sets that were effectively deleted from the repository. This processor is a command and the Excel add-in provides a menu entry (named Reset Repository) to call this processor.

# <span id="page-14-3"></span>**9. Key resolution and the Default data set**

Normally, when retrieving the value associated to a key in a given data set, KeyValue finds the value in the data set containing the key. However, this is not always the case. The process of finding the correct value assigned to a given key is called **key resolution** .

The most basic way to assign a value to a key is providing the key-value pair as we have seen so far. Additionally, there are three ways to import values from different keys and data sets.

## <span id="page-14-4"></span>**9.1. Importing a value from another key**

We can import the value of a key from another key. Moreover, the source key might be in a different data set. For this purpose, instead of providing the value for the key we should put a **reference** in the following format:

key-name@data-set-name

where key-name is the name of source key and data-set-name is the name of source data set. You can leave either key-name or data-set-name blank to refer to the current key or data set. For instance, on sheet Key resolution and Default data set, key Size in data set Polygon #1 has the same value as Length in data set Small.

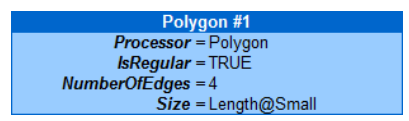

### **Figure 13. Polygon #1 imports key Size from key Length in data set Small.**

Data set Polygon #2 imports key Size from data set Large.

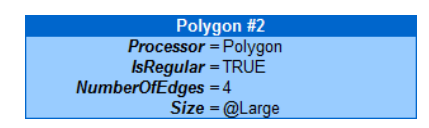

### **Figure 14. Polygon #2 imports key Size from data set Large.**

In data set Polygon #3 keys Size and NumberOfEdges have the same value.

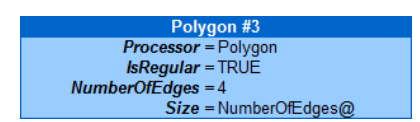

**Figure 15. Polygon #3 imports key Size from its own key NumberOfEdges.**

## <span id="page-15-0"></span>**9.2. Importing all key-value pairs from other data sets**

We can import all key-value pairs from one or more data sets into the current one through the key *Imports*. The value associated to *Imports* must be a vector of data set names. All key-value pairs in any of these data sets are imported to the data set containing *Imports*.

Keys assigned locally, either directly or through references, take precedence over imported keys. Data sets assigned to key Imports are processed in the order they appear.

For instance, on sheet Key resolution and Default data set, Polygon #4 imports keys first from Large and second from Polygon #3. Only keys that are not found neither in Polygon #4 nor in Large will be imported from Polygon #3. Therefore, key NumberOfEdges is assigned locally, key Size is imported from Large and isRegular is imported from Polygon #3.

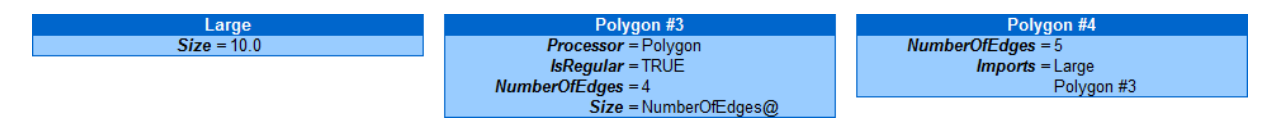

**Figure 16. Use of key Imports.**

## <span id="page-15-1"></span>**9.3. Importing key-values from Default data set**

After searching a key locally and in imported data sets, if the key is still not resolved, then KeyValue makes a last trial searching in a special data set named Default. To make this search effective, Default must have a key Export set to TRUE.

For instance, on sheet Key resolution and Default data set, Polygon #5 imports all keys, but Processor, from Default.

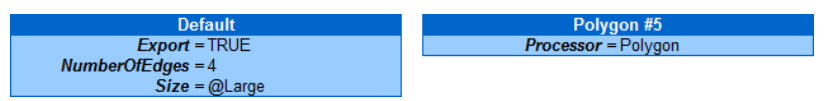

### **Figure 17. Polygon #5 imports all keys, but Processor, from Default.**

## <span id="page-15-2"></span>**10. Lexical conversions**

Front-ends may lack representation for some of KeyValue's basic types: number, text, boolean and date. In that case lexical conversions are required. For instance, LibreOffice Calc and Excel do not have specific representations for time. Instead, they use a double which represents the number of days since a certain epoch. Therefore, the front-end must convert from double to KeyValue's representation of time.

Moreover, lexical conversions can make user interface more friendly. For instance, LibreOffice Calc and Excel users might prefer to use "Yes" and "No" rather than the built-in boolean values TRUE and FALSE.

Front-ends must implement all lexical converters they need. The lexical conversion cited above (from text to boolean values) is, indeed, implemented for LibreOffice and Excel add-ins. Instead of TRUE and FALSE we can use any of the following strings:

- "TRUE", "True", "true", "YES", "Yes", "yes", "Y", "y"; or
- "FALSE", "False", "false", "NO", "No", "no", "N", "n".

Additionally, LibreOffice and Excel add-ins implement lexical conversions from text to number, that is, providing the text "1.23" when a number is required is the same as providing the number 1.23.

# <span id="page-16-0"></span>**11. Key mappings**

Sometimes, a text assigned to a key is mapped to some other type in a process called **key mapping**. The four types of key mappings are described in the following sections.

## <span id="page-16-1"></span>**11.1. Object map**

This is the most typical example of key mapping: An object name is mapped to the object itself.

On sheet The KEYVALUE function of the example workbook, the formula in cell B8 returns the area of a certain polygon.

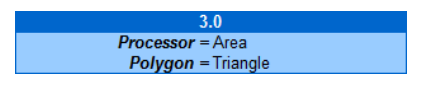

### **Figure 18. The value assigned to key Polygon, i.e., "Triangle" is mapped to an object (the triangle, itself).**

Notice that value assigned to key Polygon is the text "Triangle". Rather than a text, the processor Area requires a polygon to computes its area. Therefore, when the processor asks for the value associated to key Polygon, KeyValue maps the text "Triangle" to a polygon which is passed over to the processor.

More precisely, the text names a data set which is stored by the repository and defines an object. When an object is required the named data set is retrieved and passed over to a processor (defined by key Processor) which creates the object. Then, the object is returned to the processor which has initiated the call.

## <span id="page-16-2"></span>**11.2. Flag map**

A text is mapped to some other basic type. For instance, consider the key Month. The user might prefer to provide text values: "Jan", "Fev", ..., "Dec". On the other hand, for the processor, numbers 1, 2, ..., 12 might be more convenient.

This mapping is very similar to the lexical conversion from "Yes" to TRUE as discussed in section [Section 10,](#page-15-2) ["Lexical conversions"](#page-15-2). The difference is that opposite to lexical conversions, flag map depends on the key. For instance, for the key *Planet* the text "*Mar*" might be mapped to something representing the planet Mars (e.g. the number 4 since Mars is the forth planet of our solar system) rather than the month of March.

## <span id="page-16-3"></span>**11.3. Partial map**

Like flag map, a text is mapped into a number or date. However, the user can also provide the corresponding number or date instead of the text.

For instance, the key NumberOfEdges used in our example workbook implements a partial map. Its value must be an integer greater than 2. For some special values (not all) there correspond a polygon name (e.g "Triangle" for 3 or "Square" for 4). There is no special name for a regular polygon with 1111 edges. To see this mapping in action, go to sheet Key mappings and change the value of NumberOfEdges in data set Polygon #6 to "Triangle" or "Square" or 1111 and see its area on E2.

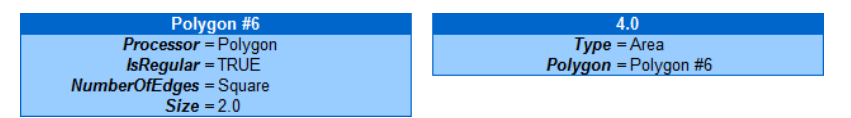

**Figure 19. Key NumberOfEdges implements partial map. Assigning to it "Square" is the same as assign it to 4.**

## <span id="page-17-0"></span>**11.4. No map**

Finally, there is the identity map (a.k.a no map): The text which is assigned to the key is retrieved by KeyValue and passed to the caller as it is.

# <span id="page-17-1"></span>**12. KeyValue's design: The basics**

This section covers some basic aspects of KeyValue's design. The material is kept at the minimum just enough to give the reader all she needs to develop her application using KeyValue.

All KeyValue classes, functions, templates, etc. belong to namespace :: keyvalue.

### <span id="page-17-2"></span>**12.1. Basic types**

The five so called **basic types** are:

- bool;
- double;
- ptime;
- string; and.
- unsigned int.

Additionally, KeyValue introduces value:: Nothing to represent empty data.

To maximize portability, KeyValue uses ::std::string and ::boost::posix\_time for strings and times, resp. These types are exported to namespace :: keyvalue where they are called string and ptime resp.

The single-value and multi-type container for basic types (excluding unsigned int) is [value::Variant](../../ref/html/classkeyvalue_1_1value_1_1Variant.html).

## <span id="page-17-3"></span>**12.2. Values**

The value assigned to a key is not necessarily a single  $value::Variable$ . It may be a container of [value::Variant](../../ref/html/classkeyvalue_1_1value_1_1Variant.html)s as well. KeyValue provides three such containers:

- [value::Single](../../ref/html/classkeyvalue_1_1value_1_1Single.html);
- [value::Vector](../../ref/html/classkeyvalue_1_1value_1_1Vector.html); and
- [value::Matrix](../../ref/html/classkeyvalue_1_1value_1_1Matrix.html).

Actually, bridge and core library developers do not need to care about these containers. Indeed, they are used exclusively inside KeyValue and, at some point, are converted to more standard types. More precisely, a [value::Single](../../ref/html/classkeyvalue_1_1value_1_1Single.html) is converted into an appropriate basic type T while a [value::Vector](../../ref/html/classkeyvalue_1_1value_1_1Vector.html) becomes a ::std::vector<T> and a [value::Matrix](../../ref/html/classkeyvalue_1_1value_1_1Matrix.html) is transformed into a ::std::vector<::std::vector<T>>.

Class [value::Value](../../ref/html/classkeyvalue_1_1value_1_1Value.html) is a single-value and multi-type container for [value::Single](../../ref/html/classkeyvalue_1_1value_1_1Single.html), [value::Vector](../../ref/html/classkeyvalue_1_1value_1_1Vector.html) or [value::Matrix](../../ref/html/classkeyvalue_1_1value_1_1Matrix.html).

### <span id="page-17-4"></span>**12.2.1. Hierarchy of types and multi-level implicit conversions**

Only [value::Value](../../ref/html/classkeyvalue_1_1value_1_1Value.html)s are returned from KeyValue to front-ends. Hence, a series of conversions must be performed when one wants to return a more basic type. For instance, suppose that a double value  $x$  must be returned. In that case the sequence of conversions would be:

return [value::Value](../../ref/html/classkeyvalue_1_1value_1_1Value.html)([value::Single](../../ref/html/classkeyvalue_1_1value_1_1Single.html)([value::Variant](../../ref/html/classkeyvalue_1_1value_1_1Variant.html)(x)));

Statements like the one above would be needed often and this is very annoying. Fortunately, KeyValue implements a hierarchy tree of types that allow for multi-level implicitly conversions. Therefore, in the example above, the compiler automatically replaces the simpler statement

return x;

the one previously shown.

The hierarchy of types constitutes a tree where each node is defined by a specialization of template struct [Parent](../../ref/html/structkeyvalue_1_1value_1_1Parent.html).

### <span id="page-18-0"></span>**12.3. Keys**

Initially a key is just a text labeling a value. However, there is more inside a key that just a string can model. Consider the key Dates in the introductory example again. Its associated value is expected to verify certain conditions:

- The corresponding value: : Value is made of ptimes rather than, say, doubles.
- Given the plural in Dates, one can expect more than one  $ptime$  and then,  $value::Value$ 's content might be a [value::Vector](../../ref/html/classkeyvalue_1_1value_1_1Vector.html) (of ptimes).
- Since each date corresponds to a stock price, these dates cannot be in the future.
- Additionally, one can expect the dates to be in increasing order.

This kind of information is encapsulated by a certain class. In KeyValue terminology, these classes are called **real keys** and belong to namespace :: keyvalue: : key.

The class  $key:Key$  is the base of all real keys. More precisely, real keys derive from  $key:first$  s which, in turn, derives from  $key$ : : Key.

Actually, key:: Traits is a template class depending on a few parameters:

#### ElementType

Type parameter which defines the type of elements in the output container. It can be bool, double, ptime, string, classes defined by the core library, etc.

#### ConverterType

This template template parameter $^3$  defines the class responsible to convert the input value container into a more appropriate type for core library's use. (See [Section 12.3.1, "Converter type".](#page-18-1))

#### MapType

This template template parameter<sup>3</sup> tells how each [value::Variant](../../ref/html/classkeyvalue_1_1value_1_1Variant.html) object in the input container must be mapped into an ElementType value. (See [Section 12.3.2, "Map type"](#page-19-0).)

### <span id="page-18-1"></span>**12.3.1. Converter type**

Conversions between KeyValue containers [value::Single](../../ref/html/classkeyvalue_1_1value_1_1Single.html), [value::Vector](../../ref/html/classkeyvalue_1_1value_1_1Vector.html) and [value::Matrix](../../ref/html/classkeyvalue_1_1value_1_1Matrix.html) to more standard types are responsibility of **container converter** classes.

KeyValue provides three such templates (described below) depending on a parameter ElementType.

```
key::StdSingle<ElementType>
```
Converts from value:: Single to ElementType.

 $3$ Template template parameters are one of the least known features of C++ and deserve a quick note here. Most template parameters are types. Nevertheless, sometimes a template parameter can be a template, in which case it is referred as a **template template parameter**. For instance, a template Foo depending on only one template template parameter might be instantiated with Fook: std: vector> but not with Foo<::std::vector<int>>. Recall that ::std::vector is a template class while ::std::vector<int> is a class.

```
key::StdVector<ElementType>
  value::Vector to::boost::shared_ptr<::std::vector<ElementType>>.
key::StdMatrix<ElementType>
```
Converts from the [value::Matrix](../../ref/html/classkeyvalue_1_1value_1_1Matrix.html) to to ::boost::shared ptr<::std::vector<::std::vector<ElementType>>>.

If the core library uses non-standard containers, then bridge developers have two choices. They can either use the converters above as a first step and then convert again to desired types; or they can implement new container converters that produce the desired types directly from KeyValue containers. The second option is clearly more efficient.

To learn how to implement new container converters, the reading of the reference documentation of three container converters above it strongly advised. Moreover, their implementations can serve as samples for implementing new ones.

### <span id="page-19-0"></span>**12.3.2. Map type**

Similarly to lexical conversions but depending on the key, sometimes, each element of the input container must be mapped to a special value. For instance, for a key Month, it may be convenient to map strings "Jan", "Fev", ..., "Dec" into numbers 1, 2, ..., 12. This is an example of key: : FlagMap.

Mappings are performed by classes which implement a method to convert from a  $value::Variable$ types. Actually, they are template classes depending on a parameter named OutputType which defines (but not necessarily matches) the actual output type. The actual output type might be recovered through the member type OutputType\_.

The map template classes are the following:

[key::NoMap](../../ref/html/classkeyvalue_1_1key_1_1NoMap.html)<OutputType>

Through this map, a value:: Variant holding a value x is mapped into an object of type  $OutputType$ which has the same lexical value as x. Only front-end enabled lexical conversions are considered. For instance, a [value::Variant](../../ref/html/classkeyvalue_1_1value_1_1Variant.html) holding either the double  $10.1$  or the string "10.1" is mapped into the double (OutputType in this case) 10.1.

[key::FlagMap](../../ref/html/classkeyvalue_1_1key_1_1FlagMap.html)<OutputType>

Some string values are accepted others not. The accepted ones are mapped into particular values of type OutputType. In the example of key Month above, OutputType can be double, unsigned int or an enum type.

[key::PartialMap](../../ref/html/classkeyvalue_1_1key_1_1PartialMap.html)<OutputType>

Half way between  $key::NOMap$  and  $key::FlagMap$ . First, similarly to  $key::NOMap$  and considering front-end enabled lexical conversions, it tries to map a [value::Variant](../../ref/html/classkeyvalue_1_1value_1_1Variant.html) value into an object of type OutputType which has the same lexical value as x. If it fails, then, like  $key:FlagMap$ , it tries to map a string into a corresponding value of type OutputType. For instance, the value for NumberOfEdges (of a regular polygon) must be an unsigned int greater than 2. For some special values (but not all) there correspond a polygon name  $(e.g.$  "Triangle" for 3 or "Square" for 4). There is no special name for a regular polygon with 1111 edges.

[key::ObjectMap](../../ref/html/classkeyvalue_1_1key_1_1ObjectMap.html)<OutputType>

This is a map where a string identifier is mapped into a pointer to an object of type OutputType. Notice that this is the only map where OutputType and OutputType\_ differ.

### <span id="page-19-1"></span>**12.3.3. Generic keys**

Some properties are shared by several types of keys. For instance, Price, Weight, Size, etc., accept only positive values. Although one can write one class for each of them, this would imply unecessary code duplication. To avoid this, KeyValue implements a few generic keys and then, only very specific and application-dependent keys need to be written as new real keys.

All generic keys set their label at construction time. They are:

```
key::Single<OutputType>
```
Key for a single object of type ElementType. No constraints on the value are set.

Example: A key labeled Number which accepts any double value is defined by

[key::Single](../../ref/html/classkeyvalue_1_1key_1_1Single.html)<double> key("Number");

[key::Vector](../../ref/html/classkeyvalue_1_1key_1_1Vector.html)<ElementType>

Key for a vector of objects of type Element Type with no constraints on them. A restriction on the size of the vector might be set on construction.

Example: A key labeled Names which expects a vector of 5 strings is defined by

[key::Vector](../../ref/html/classkeyvalue_1_1key_1_1Vector.html)<string> key("Names", 5);

[key::Matrix](../../ref/html/classkeyvalue_1_1key_1_1Matrix.html)<ElementType>

Key for a matrix of objects of type ElementType with no constraints. A restriction on the matrix dimension can be set at construction.

Example: A key labeled Transformation which accepts a 2x3 matrix is defined by

[key::Matrix](../../ref/html/classkeyvalue_1_1key_1_1Matrix.html)<double> key("Transformation", 2, 3);

[key::Positive](../../ref/html/classkeyvalue_1_1key_1_1Positive.html)

Key for a positive number.

Example: A key labeled Price is defined by

[key::Positive](../../ref/html/classkeyvalue_1_1key_1_1Positive.html) key("Price");

[key::StrictlyPositive](../../ref/html/classkeyvalue_1_1key_1_1StrictlyPositive.html)

Key for a strictly positive number.

Example: If the key in the previous example could not accept the value  $0$ , then it would be defined by

[key::StrictlyPositive](../../ref/html/classkeyvalue_1_1key_1_1StrictlyPositive.html) key("Price");

[key::Bounded](../../ref/html/classkeyvalue_1_1key_1_1Bounded.html)<ElementType, Bound1, Bound2>

Key for a single bounded value of type  $\texttt{ElementType}$ . Template template parameters<sup>3</sup> Bound1 and Bound2 define the bound types and can be either [key::NoBound](../../ref/html/classkeyvalue_1_1key_1_1NoBound.html), [key::Greater](../../ref/html/classkeyvalue_1_1key_1_1Greater.html), [key::Geq](../../ref/html/classkeyvalue_1_1key_1_1Geq.html) (greater than or equal to),  $key$ ::Less or  $key$ ::Leq (less than or equal to).

Example: A key labeled  $Probability$  accepting any double value from and including  $\theta$  up to and including 1 is defined by

[key::Bounded](../../ref/html/classkeyvalue_1_1key_1_1Bounded.html)<double, [key::Geq](../../ref/html/classkeyvalue_1_1key_1_1Geq.html), [key::Leq](../../ref/html/classkeyvalue_1_1key_1_1Leq.html)> key("Probability", 0.0, 1.0);

[key::MonotoneBoundedVector](../../ref/html/classkeyvalue_1_1key_1_1MonotoneBoundedVector.html)<ElementType, Monotone, Bound1, Bound2>

Key for vectors whose elements are monotonic and/or bounded. Template template parameter<sup>3</sup> Monotone defines the type of monotonicity and can be either [key::NonMonotone](../../ref/html/classkeyvalue_1_1key_1_1NonMonotone.html), [key::Increasing](../../ref/html/classkeyvalue_1_1key_1_1Increasing.html), [key::StrictlyIncreasing](../../ref/html/classkeyvalue_1_1key_1_1StrictlyIncreasing.html), [key::Decreasing](../../ref/html/classkeyvalue_1_1key_1_1Decreasing.html) or [key::StrictlyDecreasing](../../ref/html/classkeyvalue_1_1key_1_1StrictlyDecreasing.html). Bound1 and Bound2 are as in key::Bounded. Additionally, a constraint on the vector size can be set at construction.

Example: A key labeled Probabilities accepting 10 strictly increasing numbers from and excluding  $0$  up to and including 1 is defined by

[key::Bounded](../../ref/html/classkeyvalue_1_1key_1_1Bounded.html)<double, [key::StrictlyIncreasing](../../ref/html/classkeyvalue_1_1key_1_1StrictlyIncreasing.html), [key::Greater](../../ref/html/classkeyvalue_1_1key_1_1Greater.html), [key::Leq](../../ref/html/classkeyvalue_1_1key_1_1Leq.html)> key("Probabilities", 0.0, 1.0, 10);

### <span id="page-21-0"></span>**12.4. DataSet**

Key-value pairs are stored in [DataSet](../../ref/html/classkeyvalue_1_1DataSet.html)s. This class implements methods  $qetValue()$  and  $find()$  $find()$  to retrieve values assigned to keys. Both methods receive a real key and processes all the information about the expected value encapsulated by the key. For instance, suppose the variable today holds the current date and consider a key BirthDates which corresponds to a vector of increasing dates, supposedly, in the past or today.

An appropriate real key is then:

```
key::MonotoneBoundedVectorkey::Increasingkey::Leq>
  births("BrithDates", today);
```
Therefore, if key BirthDates belongs to a [DataSet](../../ref/html/classkeyvalue_1_1DataSet.html) data, the result of

```
getValue(births);
```
is a ::boost::shared\_ptr<::std::vector<ptime>> such that the elements of the pointed vector are in increasing order and before (less than or equal to) today. If the input does not verify this constraint, then an exception is thrown to inform the user about the failure. Therefore, the caller does not need to check the constraints.

Since the type returned by [getValue\(](../../ref/html/classkeyvalue_1_1DataSet.html#a5776fa17456c25c25675625c85239c91)) depends on the real key it receives, this method is a template function. The same is true for  $find()$  $find()$ .

The difference between [getValue](../../ref/html/classkeyvalue_1_1DataSet.html#a5776fa17456c25c25675625c85239c91)() and  $find()$  $find()$  concerns what happens when the key is not resolved. The former method throws an exception to indicate the failure whereas the latter returns a null pointer. In practice, [getValue](../../ref/html/classkeyvalue_1_1DataSet.html#a5776fa17456c25c25675625c85239c91)() is used for compulsory keys and [find](../../ref/html/classkeyvalue_1_1DataSet.html#afad098f1923640b9f6ac4377ac491b90)() for optional ones. A typical use of [find](../../ref/html/classkeyvalue_1_1DataSet.html#afad098f1923640b9f6ac4377ac491b90)() follows:

```
bool foo(false);
if (bool* ptr = data.find(key::Single<bool>("Foo")))
  foo = *ptr;
```
In the code above  $f \circ \circ$  is false unless key Foo is found in data, in which case,  $f \circ \circ$  gets the given value.

## <span id="page-21-1"></span>**12.5. Processors**

All builders and calculators derive from class [Processor](../../ref/html/classkeyvalue_1_1Processor.html). This class declares two pure virtual methods: [getName](../../ref/html/classkeyvalue_1_1Processor.html#a144500b31544cf7c45c8562ebd9985fe)() and [getResult](../../ref/html/classkeyvalue_1_1Processor.html#a3b2dfc9015c144569a8bb7928e15acbf)(). The former method returns the name under which the processor is recognized by key Processor. The second gets the result of processing a [DataSet](../../ref/html/classkeyvalue_1_1DataSet.html).

Actually, builders and calculators are specializations of template classes [Builder](../../ref/html/classkeyvalue_1_1Builder.html) and [Calculator](../../ref/html/classkeyvalue_1_1Calculator.html), resp. They depend on a parameter type named  $Taq$  whose primary role is distinguishing different specializations.

[Builder](../../ref/html/classkeyvalue_1_1Builder.html) and [Calculator](../../ref/html/classkeyvalue_1_1Calculator.html) specializations may implement different features which affects their declarations and implementations. Therefore, different specializations of [Builder](../../ref/html/classkeyvalue_1_1Builder.html)s and [Calculator](../../ref/html/classkeyvalue_1_1Calculator.html)s might derive from different base classes and implement different methods. Rather than declaring the specializations from scratch, providing all their base classes and declaring all necessary methods, helper files keyvalue/mngt/ DeclareBuilder.h and keyvalue/mngt/DeclareCalculator.h should be used. (See [Builder](../../ref/html/classkeyvalue_1_1Builder.html) and [Calculator](../../ref/html/classkeyvalue_1_1Calculator.html) for details.)

### <span id="page-21-2"></span>**12.5.1. Commands**

A [Processor](../../ref/html/classkeyvalue_1_1Processor.html) able to process an empty [DataSet](../../ref/html/classkeyvalue_1_1DataSet.html) might be declared a [Command](../../ref/html/classkeyvalue_1_1Command.html). More precisely, if the [Processor](../../ref/html/classkeyvalue_1_1Processor.html) is [Builder](../../ref/html/classkeyvalue_1_1Builder.html)<Tag>, then its [getObject\(](../../ref/html/classkeyvalue_1_1Builder.html#a5e5d80be343b1ffaef336fd85ca9377d)const [DataSet](../../ref/html/classkeyvalue_1_1DataSet.html)& data) method might do its job ignoring data (e.g. [ListOfDataSets](#page-14-1) and [NumberOfDataSets](#page-14-0)). Another possibility is when the method does look up values in data but, failing to find any, can still do its job considering default values for the keys, with or without intervention of [Default data set](#page-15-1).

In the cases above, [Builder](../../ref/html/classkeyvalue_1_1Builder.html)<Tag> might be declared a [Command](../../ref/html/classkeyvalue_1_1Command.html) by deriving from this class. Similar arguments hold for [Calculator](../../ref/html/classkeyvalue_1_1Calculator.html)<Tag>.

When a [Processor](../../ref/html/classkeyvalue_1_1Processor.html) is a [Command](../../ref/html/classkeyvalue_1_1Command.html), front-ends might take advantage of this fact and provide shortcuts or menu entries to call the [Processor](../../ref/html/classkeyvalue_1_1Processor.html) without asking for additional input.

### <span id="page-22-0"></span>**12.5.2. Building from a single value**

In general, the input data required by [Builder](../../ref/html/classkeyvalue_1_1Builder.html)s are so rich that must be stored in a [DataSet](../../ref/html/classkeyvalue_1_1DataSet.html). Nevertheless, in some cases, a single value:: Variant might be enough. For instance, consider a builder that creates a function given a few points on its graph. Normally, this [Builder](../../ref/html/classkeyvalue_1_1Builder.html) needs the set of points, an interpolator and an extrapolator. A [DataSet](../../ref/html/classkeyvalue_1_1DataSet.html) is necessary to hold all this information. However, when the function is known to be constant, then a single number # the constant # is enough to build the function. Rather than creating a [DataSet](../../ref/html/classkeyvalue_1_1DataSet.html) to store a single double value, it would be more convenient if the [Builder](../../ref/html/classkeyvalue_1_1Builder.html) could accept just this value (or more generally, a value:: Variant). This is, indeed, the case.

Any [Builder](../../ref/html/classkeyvalue_1_1Builder.html) specialization able to build from a [value::Variant](../../ref/html/classkeyvalue_1_1value_1_1Variant.html) must derive from template class [BuilderFrom](../../ref/html/classkeyvalue_1_1BuilderFrom.html). This template class depends on  $\text{ObjectType}\#$  the type build by the builder # and on InputType # the basic type that the [Builder](../../ref/html/classkeyvalue_1_1Builder.html) can build from. (In the previous example, InputType would be double.)

## <span id="page-22-1"></span>**12.6. Exceptions and Messages**

[Message](../../ref/html/classkeyvalue_1_1Message.html) is the abstract class that defines the interface for all types of messages sent to loggers. [MessageImpl](../../ref/html/classkeyvalue_1_1MessageImpl.html) is a template class which implements [Message](../../ref/html/classkeyvalue_1_1Message.html)'s pure virtual methods. There are six different specializations of [MessageImpl](../../ref/html/classkeyvalue_1_1MessageImpl.html) with corresponding typedefs:

- [Error](../../ref/html/classError.html);
- [Logic](../../ref/html/classLogic.html);
- [Info](../../ref/html/classInfo.html);
- [Warning](../../ref/html/classWarning.html);
- [Report](../../ref/html/classReport.html); and
- [Debug](../../ref/html/classDebug.html).

They define operator  $\&( )$  to append formated data to themselves. A typical use follows:

```
Info info(1); // Create a level-1 Info message.
size t i;
::std::vector<double> x;
//...
info & "x[" & i & "] = " & x[i] & '\n';
```
Similarly, [exception::Exception](../../ref/html/classkeyvalue_1_1exception_1_1Exception.html) is an abstract class whose pure virtual methods are implemented by template class [exception::ExceptionImpl](../../ref/html/classkeyvalue_1_1exception_1_1ExceptionImpl.html). This template class has a member which is an instantiation of [MessageImpl](../../ref/html/classkeyvalue_1_1MessageImpl.html). The exact instantiation is provided as a template parameter of [exception::ExceptionImpl](../../ref/html/classkeyvalue_1_1exception_1_1ExceptionImpl.html). There are two specializations of [exception::ExceptionImpl](../../ref/html/classkeyvalue_1_1exception_1_1ExceptionImpl.html) with corresponding typedefs:

- [RuntimeError](../../ref/html/classRuntimeError.html) (having an [Error](../../ref/html/classError.html) member); and
- [LogicError](../../ref/html/classLogicError.html) (having a [Logic](../../ref/html/classLogic.html) member).

[RuntimeError](../../ref/html/classRuntimeError.html) indicates errors that can be detected only at runtime depending on user-provided data. [LogicError](../../ref/html/classLogicError.html) indicates errors that should be detected at development time. In other terms, a [LogicError](../../ref/html/classLogicError.html) means a bug and is thrown when a program invariant fails. It is mainly used indirectly through macro [KV\\_ASSERT](../../ref/html/KV__ASSERT_8h.html#fad7650e00df7b2f687cd1213444e569) as in

```
KV_ASSERT(i < getSize(), "Out of bound!");
```
To keep compatibility with exception handlers catching standard exceptions, [RuntimeError](../../ref/html/classRuntimeError.html) derives from ::std::runtime\_error while [LogicError](../../ref/html/classLogicError.html) derives from ::std::logic\_error.

Method [exception::ExceptionImpl](../../ref/html/classkeyvalue_1_1exception_1_1ExceptionImpl.html):[:operator &](../../ref/html/classkeyvalue_1_1exception_1_1ExceptionImpl.html#ad8c0ebdbc2ca4414f7707cfc717e27ec)() provides the same functionality of [MessageImpl](../../ref/html/classkeyvalue_1_1MessageImpl.html)::[operator &](../../ref/html/classkeyvalue_1_1Message.html#a69a7ff5dd222856a6e75774b4256edaf)(). Example:

```
if (price \leq 0.0)
  throw RuntimeError() & "Invalid price. Expecting a positive number. Got " &
     price;
```
Other more specific exception classes are implemented to indicate errors that need special treatment. They all derive from either [RuntimeError](../../ref/html/classRuntimeError.html) or [LogicError](../../ref/html/classLogicError.html).

## <span id="page-23-0"></span>**13. How to implement the bridge library**

The bridge library connects KeyValue with the core library. KeyValue comes with an example bridge which can be used as a sample for bridge developers.

Implementating the bridge library consists of three tasks.

Implementing class [Bridge](../../ref/html/classkeyvalue_1_1Bridge.html):

This class provides information about the core library, e.g., its name and greeting messages. (See [Section 13.1, "How to implement class](#page-23-1) Bridge".)

Implementing and registering processors:

The bridge implements a certain number of processors to be called by users through key Processor. (See [Section 13.2, "How to implement a processor".](#page-24-0))

The global [ProcessorMngr](../../ref/html/classkeyvalue_1_1ProcessorMngr.html) (accessible through template [Global](../../ref/html/classkeyvalue_1_1util_1_1Global.html)) is responsible for retrieving a processor provided its name. Therefore, every [Processor](../../ref/html/classkeyvalue_1_1Processor.html) must register itself into the global [ProcessorMngr](../../ref/html/classkeyvalue_1_1ProcessorMngr.html) at KeyValue's initialization.

The suggested registration method is the following. Bridge developers copy files bridge-example/ registerProcessors.h, bridge-example/registerProcessors.cpp and bridge-example/ AllProcessors.h to their own source directory to be compiled and linked as their own source files. The first two files are left as they are but file AllProcessors.h should be edited (see instructions there in) to list the Tags that identify the various processors.

To register all processors, simply #include header file registerProcessor.h and call function registerProcessors(). The suggested place to make this call is the [Bridge](../../ref/html/classkeyvalue_1_1Bridge.html) constructor (see [Section 13.1, "How to implement class](#page-23-1) Bridge").

Notice that KeyValues own's processors are listed in AllProcessors.h. Any of them can be removed from this file if one does not want make it available at runtime.

Implementing keys:

KeyValue comes with a few generic keys but other application specific keys can be implemented. (See [Section 13.3, "How to implement a key".](#page-26-0))

### <span id="page-23-1"></span>**13.1. How to implement class Bridge**

Some methods of class [Bridge](../../ref/html/classkeyvalue_1_1Bridge.html) are implemented by KeyValue itself. However there are four public methods which are left to the bridge developer. (See example in bridge-example/bridge-example/ Bridge.cpp):

[Bridge](../../ref/html/classkeyvalue_1_1Bridge.html#a3c5794023c75c847567aedaee0e16d3e)();

The default constructor is declared by KeyValue (not by the compiler) and, therefore, it must be implemented. One can do whatever initialization it needs for the bridge and core libraries. For instance, [Processor](../../ref/html/classkeyvalue_1_1Processor.html)s registration is suggested to be launched from here by calling function registerProcessors() as explained above.

```
const char*
getCoreLibraryName() const;
```
Returns the name of the core library. The result also names the function called in LibreOffice Calc or Excel spreadsheets and, for that reason, must be a single word (no white spaces). Otherwise front-ends might get in trouble.

```
const char*
getSimpleInfo() const;
```
Returns a simple description (one line long) of the core library. This message is used, for instance, by the Excel add-in manager.

```
const char*
getCompleteInfo() const;
```
Returns a more detailed description of the core library. This message is presented by loggers when they are initialized.

### <span id="page-24-0"></span>**13.2. How to implement a processor**

[Builder](../../ref/html/classkeyvalue_1_1Builder.html) and [Calculator](../../ref/html/classkeyvalue_1_1Calculator.html) specializations (the two flavors of [Processor](../../ref/html/classkeyvalue_1_1Processor.html)) are implemented in similar ways. Firstly, let us see how to implement the latter and then cover the differences for the former.

### <span id="page-24-1"></span>**13.2.1. Implementing a Calculator specialization**

As previously said, to get the proper declaration of a [Calculator](../../ref/html/classkeyvalue_1_1Calculator.html), the helper file keyvalue/mngt/ DeclareCalculator.h should be used.

Some specific header files must be included at the begining of the source code, notably keyvalue/mngt/ Calculator.h. However, prior to include this file, we include the header file containing the information on the type of smart pointer used by the bridge and core libraries: (The content of this file is explained in details in [Section 14, "Using custom smart pointers".](#page-28-0))

```
// First #include the header file containing smart pointer information:
// (This is just an example. Each bridge library #includes its onw file.)
#include "bridge-example/PtrTraits.h"
```

```
// Now #include other required header files:
// ...
#include "keyvalue/mngt/Calculator.h"
// ...
```
Now namespace :: keyvalue is open:

namespace [keyvalue](../../ref/html/namespacekeyvalue.html) {

Then the macro TAG is set to a word that uniquely identifies the specialization. For sake of concreteness, let us assume that this word is Foo:

#define TAG Foo

Now, provided the specialization is a [Command](../../ref/html/classkeyvalue_1_1Command.html), we #define the macro COMMAND:

#define COMMAND // Must be defined if, and only if, the calculator is a [Command](../../ref/html/classkeyvalue_1_1Command.html)

Then the helper file is included:

#include "keyvalue/mngt/DeclareCalculator.h"

The steps above provide the correct declaration of the specialization ([Calculator](../../ref/html/classkeyvalue_1_1Calculator.html)  $\text{ctan}$ : Foo> in this example). It is worth mentionning that keyvalue/mngt/DeclareCalculator.h will declare a type Foo in namespace tag.

Now we implement a few methods. The first one is

```
const char*
Calculator<tag::Foo>::getName() const;
```
which returns the name to be assigned to key *Processor* when the user wants to call this specialization.

If the macro COMMAND is defined, then the following method is implemented:

```
const char*
Calculator<tag::Foo>::getCommandName() const;
```
It returns an alternative name which front-ends might use when calling this specialization as a [Command](../../ref/html/classkeyvalue_1_1Command.html). For example, when an empty [DataSet](../../ref/html/classkeyvalue_1_1DataSet.html) is given to processor *DeleteDataSets* the whole repository is cleared out. Hence, this is exactly what happens when processor *DeleteDataSets* is called as a command. For this reason, the name "Reset repository" seems more appropriate to appear in a menu.

The last method is

```
value::Value
Calculator<tag::Foo>::getValue(const DataSet& data) const;
```
which processes [DataSet](../../ref/html/classkeyvalue_1_1DataSet.html) data and returns a [value::Value](../../ref/html/classkeyvalue_1_1value_1_1Value.html). Recall that [value::Value](../../ref/html/classkeyvalue_1_1value_1_1Value.html) belongs to the hierarchy of types which allows for *[multi-level implicit conversions](#page-17-4)*. Therefore, any type below value: : Value in the hierarchy might be returned without further ado.

KeyValue implements a memoization system to prevent needless recalculations when the input keyvalue pairs in data have not changed since last call. To use this feature, after having retrieve all values by calling data.[getValue\(](../../ref/html/classkeyvalue_1_1DataSet.html#a5776fa17456c25c25675625c85239c91)) or data[.find](../../ref/html/classkeyvalue_1_1DataSet.html#afad098f1923640b9f6ac4377ac491b90)(), [Calculator](../../ref/html/classkeyvalue_1_1Calculator.html)<tag::Foo>:[:getValue](../../ref/html/classkeyvalue_1_1Calculator.html#a4e508f61fe9c57d956b14cf061475858)() must call data.[mustUpdate\(](../../ref/html/classkeyvalue_1_1DataSet.html#a662b716034e763ed2ca4c11f1668f103)) which returns true if the value must be recalculated or false, otherwise. If the value does need to be recalculated, then [Calculator](../../ref/html/classkeyvalue_1_1Calculator.html)<tag::Foo>:[:getValue](../../ref/html/classkeyvalue_1_1Calculator.html#a4e508f61fe9c57d956b14cf061475858)() computes the value and returns it. Otherwise, [Calculator<](../../ref/html/classkeyvalue_1_1Calculator.html)tag::Foo>::[getValue\(](../../ref/html/classkeyvalue_1_1Calculator.html#a4e508f61fe9c57d956b14cf061475858)) must return a default constructed [value::Value](../../ref/html/classkeyvalue_1_1value_1_1Value.html).

If appropriate, the [Calculator](../../ref/html/classkeyvalue_1_1Calculator.html) can bypass this memoization system by simply not calling data.[mustUpdate](../../ref/html/classkeyvalue_1_1DataSet.html#a662b716034e763ed2ca4c11f1668f103)(). For instance, if a [Calculator](../../ref/html/classkeyvalue_1_1Calculator.html) returns the current time, then it should rather avoid the memoization system otherwise it will always return the same time.

Finally we close namespace :: keyvalue:

} // namespace [keyvalue](../../ref/html/namespacekeyvalue.html)

### <span id="page-25-0"></span>**13.2.2. Implementing a Builder specialization**

Similarly to [Calculator](../../ref/html/classkeyvalue_1_1Calculator.html)s, we #include required header files (notably keyvalue/mngt/Builder.h) and open namespace : : keyvalue:

```
// First #include the header file containing smart pointer information:
// (This is just an example. Each bridge library #includes its onw file.)
#include "bridge-example/PtrTraits.h"
// Now #include other required header files:
```

```
// ...
#include "keyvalue/mngt/Builder.h"
```
// ...

namespace [keyvalue](../../ref/html/namespacekeyvalue.html) {

Macros TAG and COMMAND are used in the same way as for [Calculator](../../ref/html/classkeyvalue_1_1Calculator.html)s. For the sake of concreteness, consider the [Builder](../../ref/html/classkeyvalue_1_1Builder.html) specialization for [logger::Logger](???). (See keyvalue/bridge/processor/ Logger.cpp.) This is not a [Command](../../ref/html/classkeyvalue_1_1Command.html) and then, we only have:

#define TAG Logger

Additionally the macro OBJECT\_TYPE is #defined to be the type of object built:

#define OBJECT\_TYPE [::keyvalue::logger::Logger](../../ref/html/classkeyvalue_1_1logger_1_1Logger.html)

Notice that we provide the fully qualified name of the object type.

Then the helper file keyvalue/mngt/DeclareBuilder.h is #included:

#include "keyvalue/mngt/DeclareBuilder.h"

Methods that return the processor- and (possibly) command- names are implemented as per [Calculator](../../ref/html/classkeyvalue_1_1Calculator.html)s. In our example, the [Builder](../../ref/html/classkeyvalue_1_1Builder.html) is not a [Command](../../ref/html/classkeyvalue_1_1Command.html) then, only

```
const char*
Builder<tag::Logger>::getName() const;
```
is needed. Otherwise, the following method would also be required:

```
const char*
Builder<tag::Logger>::getCommandName() const;
```
The method that builds a  $logger::Logger$  from the input [DataSet](../../ref/html/classkeyvalue_1_1DataSet.html) and return a pointer to it is:

```
value::PtrTraits<::keyvalue::logger::Logger>::Type_
Builder<tag::Logger>::getObject(const DataSet& data) const;
```
Notice the returned type. This is simpler than it appears. Indeed, in this example the returned type is just an alias to ::boost::shared\_ptr<::keyvalue::logger::Logger> and using this simpler form would equaly works. The more complicated form was used for the sake of generality. As we shall see [\(Section 14,](#page-28-0) ["Using custom smart pointers"](#page-28-0)) KeyValue can work with different types of smart pointers and the class value:: PtrTraits is a helper that sets the correct smart pointer depending on the ObjectType.

The memoization works for [Builder](../../ref/html/classkeyvalue_1_1Builder.html)<tag::Logger>:[:getObject](../../ref/html/classkeyvalue_1_1Builder.html#ad8e0bd8a282346b5618ce32d1e302dfe)() similarly as per [Calculator](../../ref/html/classkeyvalue_1_1Calculator.html)<tag::Foo>::[getValue](../../ref/html/classkeyvalue_1_1Calculator.html#a4e508f61fe9c57d956b14cf061475858)(): If data.[mustUpdate\(](../../ref/html/classkeyvalue_1_1DataSet.html#a662b716034e763ed2ca4c11f1668f103))returns true, then the method should return a pointer to the built object. Otherwise, it should return a default constructed pointer.

In addition to TAG, COMMAND and OBJECT TYPE, the macro BUILDS FROM might be #defined if the [Builder](../../ref/html/classkeyvalue_1_1Builder.html) is able to build from a basic type. The macro should be set to be the basic type that the [Builder](../../ref/html/classkeyvalue_1_1Builder.html) can build from. In this case another method must be implemented. It takes one input parameter (by const reference) of type BUILDS\_FROM and returns the pointer to the object built. For instance, if BUILD\_FROM were set to double, then we would have provided the implementation of

```
value::PtrTraits<::keyvalue::logger::Logger>::Type_
Builder<tag::Logger>::getObject(const double& data) const;
```
It is worth remembering that all macros must be defined before keyvalue/mngt/DeclareBuilder.h is #included.

## <span id="page-26-0"></span>**13.3. How to implement a key**

Key functionalities belong to namespace :: keyvalue: : key and all keys should be in this namespace as well.

The basics for implementing keys were explained in [Section 12.3, "Keys".](#page-18-0) In particular, we have seen that all keys derive from template [key::Traits](../../ref/html/classkeyvalue_1_1key_1_1Traits.html). For instance,

```
namespace keyvalue {
namespace key {
class MyKey : public Traits<double, StdSingle, NoMap> {
   // ...
};
} // namespace key
} // namespace keyvalue
```
is the prototype for a key accepting a single double value which is not mapped. (Actually, the second and third parameters of [key::Traits](../../ref/html/classkeyvalue_1_1key_1_1Traits.html) above match the default choices and then, could be omitted.)

The choices of [key::Traits](../../ref/html/classkeyvalue_1_1key_1_1Traits.html) parameters impose some methods to be implemented by derived classes. Those methods are divided in two categories: mapping- and checking- methods.

### <span id="page-27-0"></span>**13.3.1. Mapping methods**

The third parameter of [key::Traits](../../ref/html/classkeyvalue_1_1key_1_1Traits.html), namely MapType, defines the type of mapping as introduced in [Section 12.3.2, "Map type".](#page-19-0) The value assigned to this parameter should be a template class chosen among four possibilities.

In many circumstances, MapType does not need to be explicitly provided by the user since the compiler can automatically deduce it. The choice follows a simple rule: if [key::Traits](../../ref/html/classkeyvalue_1_1key_1_1Traits.html)' parameter ElementType is a basic type, then  $key::NOMap$  will be selected; else if  $ElementType$  is an enum then  $key::FlagMap$  will be chosen. Otherwise, [key::ObjectMap](../../ref/html/classkeyvalue_1_1key_1_1ObjectMap.html) will be selected because the KeyValue assumes ElementType is a type defined by the core library and for which a  $\text{Builder specification}$  $\text{Builder specification}$  $\text{Builder specification}$  is implemented.

Map types [key::NoMap](../../ref/html/classkeyvalue_1_1key_1_1NoMap.html) and [key::ObjectMap](../../ref/html/classkeyvalue_1_1key_1_1ObjectMap.html) do not impose any constraint on [key::Traits](../../ref/html/classkeyvalue_1_1key_1_1Traits.html) derived classes. Luckily, the constraint imposed on [key::Traits](../../ref/html/classkeyvalue_1_1key_1_1Traits.html) derived classes when either [key::FlagMap](../../ref/html/classkeyvalue_1_1key_1_1FlagMap.html) or [key::PartialMap](../../ref/html/classkeyvalue_1_1key_1_1PartialMap.html) is selected is a matter of implementing just one method with the following signature:

```
OutputType
get(const string& name) const = 0;
```
Here, OutputType matches parameter ElementType used to instantiate [key::Traits](../../ref/html/classkeyvalue_1_1key_1_1Traits.html). This method receives a string object and maps it to the correct value of type OutputType or throws a [RuntimeError](../../ref/html/classRuntimeError.html) to report failure.

### <span id="page-27-1"></span>**13.3.2. Checking methods**

The checks performed on the output of [DataSet](../../ref/html/classkeyvalue_1_1DataSet.html):[:getValue](../../ref/html/classkeyvalue_1_1DataSet.html#a5776fa17456c25c25675625c85239c91)()depend on its type. For instance, one can check the size of a vector but not that of a single. Regardless the ConverterType,  $key::Traits$ implements all required checking methods. Actually, the provided implementations accept all values (no check at all) but they can be overridden when a proper check is required. To indicate invalid values, [RuntimeError](../../ref/html/classRuntimeError.html) exception must be thrown.

KeyValue implements three templates that can be assigned to ConverterType. They depend on a type parameter ElementType which, in general, matches its homonym provided to [key::Traits](../../ref/html/classkeyvalue_1_1key_1_1Traits.html). The only exception is when the MapType is key: : ObjectMap. In this case, the ConverterType is instantiated for [value::PtrTraits](../../ref/html/structkeyvalue_1_1value_1_1PtrTraits.html)<ElementType>::Type\_.

The ConverterType also defines the output type, OutputType, returned by [DataSet:](../../ref/html/classkeyvalue_1_1DataSet.html):[getValue\(](../../ref/html/classkeyvalue_1_1DataSet.html#a5776fa17456c25c25675625c85239c91)).

```
key::StdSingle<ElementType>
```
This is the default choice and can be omitted when MapType is so.

For this choice OutputType\_ matches ElementType and the method called to validate the output has the following signature:

```
void
checkOutput(const OutputType_& output) const;
```

```
key::StdVector<ElementType>
```

```
In this case, OutputType is ::boost::shared ptr<::std::vector<ElementType>>. The
method that validates the output has the same signature as the one of key:stdSingle seen above.
```
There is a method to check the vector size. It is declared as follows:

void checkSize(size\_t size) const;

Additionally, there is a method to check the output while it is still being calculated. This is useful to indicate errors as earlier as possible. For instance, consider a vector which is expected to have a huge number of increasing elements. If the second element is not greater than the first one, the method can immediately spot the problem avoiding to process the third element onwards. This method's signature is

```
void
checkSoFar(const ConverterType<ElementType>& container) const;
```
Notice that it receives a ConverterType<ElementType> which, in this case, is [key::StdVector](../../ref/html/classkeyvalue_1_1key_1_1StdVector.html)<ElementType>. This type provides accessor methods to the output vector under construction.

```
key::StdMatrix<ElementType>
```
Here **Account Contract Contract Contract Contract Contract Contract Contract Contract Contract Contract Contract Contract Contract Contract Contract Contract Contract Contract Contract Contract Contract Contract Contract C** ::boost::shared\_ptr<::std::vector<::std::vector<ElementType>>>. The method that validates the output has the same signature as the one of  $key$ : : StdSingle seen above. The method for checking the matrix dimensions is

```
void
checkSize(size_t nRows, size_t nCols) const;
```
Finally, a method for checking the output as the computation runs has the same signature as the one of [key::StdVector](../../ref/html/classkeyvalue_1_1key_1_1StdVector.html) but, naturally, here ConverterType<ElementType> is [key::StdMatrix](../../ref/html/classkeyvalue_1_1key_1_1StdMatrix.html)<ElementType>.

## <span id="page-28-0"></span>**14. Using custom smart pointers**

Each builder gives to KeyValue a pointer to an object that is then, stored in KeyValue's repository. Normally, the memory occupied by any of these object is allocated on the heap (through operator new) and to prevent memory leaks, smart pointers must be used. The most popular smart pointer types are, probably, ::boost::shared\_ptr and::boost::intrusive\_ptr and KeyValue provides good support for some of them. Some projetcs, however, have a genuine need for other types of smart pointers and KeyValue is flexible with respect to this point.

Obviously, KeyValue needs to know about the smart pointer type used by the bridge and core libraries. The next sections explain how to provide the required information.

## <span id="page-28-1"></span>**14.1. The pointer traits header file**

This file provides the information on the smart pointer used by bridge and core libraries. The name of this file is flexible but, for sake of concreteness, in this manual it will be called PtrTraits.h.

PtrTraits.h must be included at the very beginning of all builder and calculator source files. (For instance, every processor implemented by the bridge-example library  $\#$ includes the file bridge-example/ PtrTraits.h.)

In the sequel, we shall see the four tasks that PtrTraits.h must acomplish. [Section 14.1.5, "Examples of](#page-30-1) [pointer traits header files"](#page-30-1) presents examples of pointer traits files that come with KeyValue and can be used by bridge developers as samples for writing their onw.

### <span id="page-29-0"></span>**14.1.1. Implementing the template struct [value::PtrTraits](../../ref/html/structkeyvalue_1_1value_1_1PtrTraits.html)**

This struct depends on a parameter ObjectType and provides a typedef, namely Type, to the smart pointer class that points to objects of type ObjectType.

For instance, in bridge-example/PtrTraits.h we have:

```
namespace keyvalue {
namespace value {
template <typename ObjectType>
struct PtrTraits {
   typedef ::boost::shared_ptr<ObjectType> Type_;
};
} // namespace value
} // namespace keyvalue
```
This tells KeyValue that, as far as the bridge-example library is concerned, a pointer to ObjectType is a ::boost::shared ptr<ObjectType>.

### <span id="page-29-1"></span>**14.1.2. Implementing the specialization of [value::PtrTraits](../../ref/html/structkeyvalue_1_1value_1_1PtrTraits.html) for void**

The general implementation of  $value::PtrTraits$  defines the smart pointer for each specific type of object. However, KeyValue's repository is a container for uniform storage, that is, stored pointers must have the same type. This situation is analogous to the classic example of polymorphism found in many C++ text books where a ::std::vector<Shape\*> stores pointers to several types of shapes like Square, Circle, etc.

The specialization of value:: PtrTraits for void tells KeyValue what is the type of pointer that the repository stores.

For instance, in bridge-example/PtrTraits.h we have:

```
namespace keyvalue {
namespace value {
template <>
struct PtrTraits<void> {
  typedef ::boost::shared_ptr< ::core::Polygon> Type_;
};
} // namespace value
} // namespace keyvalue
```
This means that KeyValue uniformly stores ::boost::shared ptr<::core::Polygon>s. Hence, when a ::boost::shared ptr<::core::Triangle> is given to KeyValue, it is cast to a ::boost::shared\_ptr<::core::Polygon> before being stored. Later, when the bridge-example library asks for this object back, KeyValue does the oposite cast.

### <span id="page-29-2"></span>**14.1.3. Implementing the function dynamic\_pointer\_cast**

As we have seen, KeyValue casts pointers to specific types to pointers to the generic type and vice versa. The cast specific-to-generic is performed by a constructor and this point is explained in more details in [Section 14.3, "Constraints on custom smart pointers"](#page-31-1). The *generic-to-specific* cast is performed by a template function which, essentially, has the following signature:

```
template <typename ObjectType>
value::PtrTraits<ObjectType>::Type_
value::PtrTraits<void>::Type_& genericPointer);
```
The implementation must obey the semantics of the C++ built-in cast operator dynamic\_cast. Specifically, if genericPointer does point to an ObjectType, then dynamic pointer cast returns a value:: PtrTraits<ObjectType>:: Type pointing to the same object. Otherwise, a NULL [value::PtrTraits](../../ref/html/structkeyvalue_1_1value_1_1PtrTraits.html)<ObjectType>::Type\_ is returned.

This function is named after ::boost::dynamic\_pointer\_cast which satisfies the requirement describe above. Hence, for some [boost](http://www.boost.org) smart pointers, ::boost::dynamic\_pointer\_cast is exactly what is needed. More precisely, PtrTraits.h should not implement dynamic\_pointer\_cast when the bridge library uses either ::boost::shared\_ptr or ::boost::intrusive\_ptr. In this case, KeyValue calls ::boost::dynamic\_pointer\_cast.

For example, bridge-example/PtrTraits.h sets the specific pointer to be ::boost::shared\_ptr<ObjectType> and the generic pointer to be ::boost::shared\_ptr<::core::Polygon>. Hence, it does not implement dynamic\_pointer\_cast. Notice that, in this case, the signature above reads

```
template <typename ObjectType>
::boost::shared_ptr<ObjectType>
dynamic_pointer_cast(const ::boost::shared_ptr<::core::Polygon>& genericPointer);
```
and matches the one in namespace : : boost whose implementation is #included into bridge-example/ PtrTraits.h through boost/shared\_ptr.hpp.

If you do need to implement dynamic\_pointer\_cast, then you can place it in one of the following namespaces:

• The global namespace.

**Do not do this**! It does work but is considered bad practice (namespace pollution).

• Namespace [value](../../ref/html/namespacekeyvalue_1_1value.html).

The call to dynamic\_pointer\_cast comes from this namespace and then, if this function is there, then the compiler will find it.

• The namespace that contains the smart pointer.

For instance, when using ::boost::shared\_ptr, the function can be (and it is) in namespace :: $b$ oost. Analogously, if your curstom smart pointer belongs to namespace :: $f \circ \circ$ :: $b$ ar, then dynamic\_pointer\_cast can be placed in ::foo::bar as well.

#### <span id="page-30-0"></span>**14.1.4. Defining the macro KEYVALUE\_PTR\_TRAITS\_FILE**

Briefly, this macro can be uniformly set in this way:

```
#ifndef KEYVALUE_PTR_TRAITS_FILE
#define KEYVALUE_PTR_TRAITS_FILE __FILE__
#endif
```
Section 14.2, "The macro [KEYVALUE\\_PTR\\_TRAITS\\_FILE](#page-31-0)" provides detailed information about this macro.

### <span id="page-30-1"></span>**14.1.5. Examples of pointer traits header files**

Given the popularity of [boost](http://www.boost.org) libraries, KeyValue provides three examples of pointer traits files based on some [boost](http://www.boost.org) smart pointers. Bridge developers can use any of them almost out of the box:

keyvalue/value/ptr-traits/shared\_ptr.h

This implementation is based on  $:$ : boost:  $:$ shared ptr and can be used when all core library types managed by KeyValue derive from the same base polymorphic class. The original file must be adapted to reflect the correct base class.

Notice that bridge-example/PtrTraits.h is basically a copy of this file with the base polymorphic class set to :: boost::shared ptr<:: core:: Polygon>.

keyvalue/value/ptr-traits/intrusive\_ptr.h

Similarly to the previous file but based on :: boost::intrusive\_ptr, you can use this file when you have a common polymorphic base class for all core library types managed by KeyValue. Here again, you must edit the file to use the correct base class. Other constraints on the base class, regarding the referencing counting, are explained in [boost](http://www.boost.org)'s documentation and are outside the scope of this manual.

keyvalue/value/ptr-traits/AnyPtr.h

This implemenation is based on  $util::AnyPLr$ . Opposite to the previous implementations, this one does not require a commom polymorphic base class and this file can be used as it is with no need for adaptations.

The implementation of  $\texttt{util}::\texttt{AnyPtr}$  is very similar to the one presented in  $^4$ .

None of the files above (or their derivatives) needs to provide the implementation of dynamic\_pointer\_cast. Indeed, for the first two the implementation is provided by [boost](http://www.boost.org) and for the third one the implementation is provided by KeyValue.

### <span id="page-31-0"></span>**14.2. The macro KEYVALUE\_PTR\_TRAITS\_FILE**

The macro KEYVALUE\_PTR\_TRAITS\_FILE must be set to the name of the pointer traits header file. Unfortunately, there are two places where this macro is set and both definitions must agree, otherwise weird errors can occur.

The configuration file config/config.mak:

You should set KEYVALUE\_PTR\_TRAITS\_FILE to either an absolute or a relative (with respect to keyvalue directory) path.

For instance, to use bridge-example/bridge-example/PtrTraits.h and assuming that KeyValue was unpacked in /home/cassio/keyvalue-0.3, you set

KEYVALUE\_PTR\_TRAITS\_FILE := /home/cassio/keyvalue-0.3/bridge-example/bridge-exampl

Analogously, if KeyValue was unpacked in C:\Users\cassio\Documents\keyvalue-0.3, then use

KEYVALUE\_PTR\_TRAITS\_FILE := C:/Users/cassio/Documents/keyvalue-0.3/bridge-example/

Alternatively, in both cases above, you can also use

KEYVALUE\_PTR\_TRAITS\_FILE := ../bridge-example/bridge-example/PtrTraits.h

The pointer traits header file:

This is the very same file that KEYVALUE PTR\_TRAITS\_FILE points to. Therefore, the simplest way of defining this macro is using the standard predefined macro FILE :

```
#ifndef KEYVALUE_PTR_TRAITS_FILE
#define KEYVALUE PTR TRAITS FILE __ FILE
#endif
```
### <span id="page-31-1"></span>**14.3. Constraints on custom smart pointers**

KeyValue has some expectations on the smart pointers received from builders. This section covers the conditions that smart pointer implentations must verify.

 $^{4}$ Neri, C., Twisting the RTTI System for Safe Dynamic Casts of  $void*$  in C++, Dr.Dobbs, April 2011 [\(http://drdobbs.com/cpp/229401004\)](http://drdobbs.com/cpp/229401004).

Most smart pointers are implemented as template classes parametrised on the type of object pointed to. Although this is **not** a KeyValue's requirement, to simplify the presentation, we will assume this is the case and we shall call this template MinimalPointer.

The interface that KeyValue requires MinimalPointer to implement is given by the skeleton below.

```
template <typename ObjectType>
class MinimalPointer {
```
public:

```
 MinimalPointer(const MinimalPtr& orig);
```

```
 ~MinimalPointer();
```
};

As we can see, MinimalPointer must have a public copy-constructor and a public destructor (virtual or not). We emphasize that this interface is the **minimum** requirement and smart pointers will certainly extend it. Having said that, we notice the omission of constructors (apart from the copy-constructor). Surely, there is no class without a constructor but, because KeyValue does not create these pointers (it only copies those created by the bridge), it does not require any other particular constructor to be implemented. Additionally, KeyValue does not dereference the pointer and, thus, does not require the implementation of operator ->(). The same holds for other methods usually implemented by smart pointers.

Recall that KeyValue receives pointers to different types of objects but, for uniform storage, casts them to a unique smart pointer type. For the sake of this presentation, we will assume that this smart pointer is a specialization of MinimalPointer when ObjectType is void. Its minimal interface is given below.

```
template <>
class MinimalPointer<void> {
public:
  MinimalPointer();
   ~MinimalPointer();
   MinimalPointer&
   operator =(const MinimalPointer& orig);
   bool
   operator ==(const MinimalPointer& rhs) const;
   template <typename ObjectType>
   MinimalPointer(const MinimalPtr<ObjectType>& orig);
```
};

The following public methods must be implemented: the default constructor, the destructor (virtual or not), the assignment operator, a comparison operator and a template constructor taking a generic smart pointer as argument. The first three methods do not need any further comments. Now, we shall consider how KeyValue uses the last two.

Usually smart pointers implement operator bool() returning false, if the pointer is NULL, or true, if it is not. KeyValue does not require that. Instead, it considers a pointer to be NULL if, and only if, the result of comparing the pointer (through operator  $==()$ ) with a default-constructed one gives true.

When KeyValue needs converting a MinimalPointer<ObjectType> into a MinimalPointer<void> it uses the template constructor above which can be explicit or not.

## <span id="page-33-0"></span>**15. Linking with KeyValue**

The instructions in config/config.mak advise you to leave variables FELIBS\_debug and FELIBS\_release as they are in order to link KeyValue with the examples of core and bridge libraries. However, you must change these variables to point to your own core and bridge libraries' paths in order to link KeyValue with them. You can use either absolute or relative paths. Relative paths are taken from exceladdin and/or openoffice-addin directories.

If you are a Microsoft Visual Studio user, then you must use multi-threaded runtime libraries to compile your core and bridge libraries. More precisely you have two options depending on your build system:

#### Microsoft Visual Studio build system

Follow the instructions below if you use Microsoft Visual Studio build system to build your core and bridge libraries. (This is the default method choosen when you set up your libraries using Microsoft Visual Studio's IDE.)

- 1. Open Microsoft Visual Studio and your solution file.
- 2. Open the solution explorer (**Ctrl+Alt+L**).
- 3. Right-click on you core library project.
- 4. Select: Properties -> Configuration Properties -> C/C++ -> Code Generation.
- 5. On the right panel on the properties page, select the correct Runtime Library depending on configuration as below:
	- a. For Debug configuration choose "Multi-threaded debug (/MTd)";
	- b. For Release configuration choose "Multi-threaded (/MT)".

Remark: (a) and (b) above do **not** say to choose the "DLL" libraries.

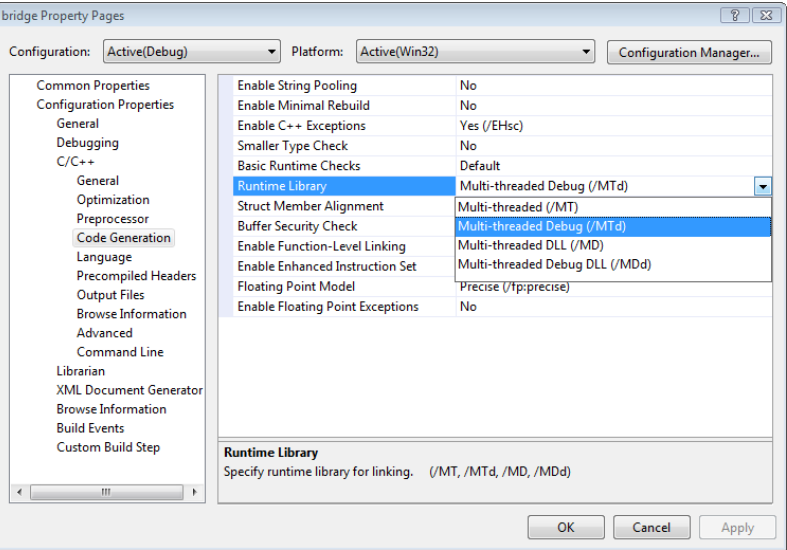

### **Figure 20. Choosing the right runtime libraries.**

Repeat steps (3) - (5) for your bridge library and for any other library you want to link with KeyValue.

Another build system

Follow the instruction below if you build your core and bridge libraries using another build system (e.g., makefiles, bjam, etc).

- 1. Make sure you pass to MSVC compiler (cl.exe) the apropriate option regarding the runtime libraries:
	- a. Use /MTd for debug build.
	- b. Use /MT for release build.

If for some reason you are not happy to compile your libraries using the options above, then you can change KeyValues' compilation options. However, the LibreOffice add-in will not build anymore; only the Excel add-in will. To change KeyValue's compiling options open the file config/windows-msvc.mak in any text editor and edit the lines below

debug : OBJ\_FLAGS += -D\_DEBUG -Od -Gm -RTC1 -MTd -ZI release : OBJ\_FLAGS += -DNDEBUG -O2 -Oi -GL -FD -MT -Gy -Zi

replacing the -MTd and -MT according to your preferences. You might need to rebuild KeyValue (clean and build again).

# <span id="page-34-0"></span>**16. The Excel add-in**

The Excel add-in has two particular features describred in the sequel.

## <span id="page-34-1"></span>**16.1. The help file**

A help file in compressed HTML format can be associated to the Excel add-in. This file must be named manual.chm and be located in the directory containing the add-in. Then under the Excel function wizard for KEYVALUE function (or whatever is the name provided by the bridge), one can click on "Help on this function" to open manual.chm.

The file will be open by the program associated with extendion .chm at the position mapped to ID number 1000. For instance, the .chm of this user manual is called manual.chm and maps the ID number 1000 to Section 5, "The KEYVALUE function".

Instructions on how to create .chm files and how to map ID numbers to anchors is outside of the scope of this document.

## <span id="page-34-2"></span>**16.2. The menu of commands**

As explained in Section 7.1.1, "Commands", Excel add-in provides special support for commands. Under the add-in menu on the menu bar, it presents a menu named after the core library from which one can call any command. The result of the command can be seen on the global logger.